**LEPU MEDICAL** 

# PCECG-500 Électrocardiographe

# Manuel d'utilisation

# I Préface

#### Déclaration

Nous n'offrons aucune garantie d'aucune sorte, y compris, entre autres, les garanties implicites de qualité marchande et d'adéquation à un usage particulier. Nous n'assumons aucune responsabilité pour les erreurs pouvant apparaître dans ce document, ou pour les dommages indirects ou consécutifs liés à la fourniture, au fonctionnement ou à l'utilisation de cet équipement.

Nousl assurerons l'amélioration continue des caractéristiques et fonctions des futures versions de ses nouveaux équipements, et ce sans préavis.

#### Droit d'auteur

Le présent manuel contient des informations confidentielles protégées par le droit d'auteur. Tous droits réservés. Toute copie ou reproduction de ce manuel, sous quelque forme ou par quelque moyen que ce soit, sans notre accord écrit préalable, est interdite.

#### Version

RÉF. : SZ09.24320084-01 Date de publication : Juillet 2023 Version : V1.0

#### Remarques générales

- Le texte en *Italique* est utilisé pour indiquer une information rapide ou citer les chapitres ou sections référencés.
- [XX] est utilisé pour indiquer la chaîne de caractères dans le logiciel.
- $\rightarrow$   $\rightarrow$  est utilisé pour indiquer les procédures opérationnelles.
- Toutes les illustrations contenues dans ce manuel servent uniquement d'exemples et peuvent différer de ce que l'on voit réellement.

#### Remarques spéciales

Les avertissements, mises en garde et conseils figurant dans ce manuel sont destinés à rappeler aux lecteurs certaines informations spécifiques.

### $\hat{\mathbb{A}}$  Avertissement

Indique un danger potentiel ou une pratique dangereuse qui, s'ils ne sont pas évités, peuvent entraîner la mort ou des blessures graves.

### Attention

Indique un danger potentiel ou une pratique dangereuse qui, s'ils ne sont pas évités, peuvent entraîner la perte ou la destruction de biens matériels.

#### Remarque

Indique des conseils importants concernant le fonctionnement de l'appareil.

# II Responsabilité et garantie du fabricant

#### Responsabilité du fabricant

Le fabricant est responsable de la sécurité, de la fiabilité et du bon fonctionnement de l'appareil sous réserve des conditions suivantes :

- Les opérations d'assemblage, les extensions, les réajustements, les améliorations et les réparations de cet appareil sont effectués par du personnel autorisé ;
- L'installation électrique de la pièce concernée est conforme aux réglementations nationales et locales applicables ;
- L'appareil est utilisé conformément aux instructions de ce manuel.

Le fabricant décline toute responsabilité envers tous dommages ou retards directs, indirects ou consécutifs causés par les opérations suivantes :

- l'appareil a été démonté, modifié et remonté ;
- L'entretien ou la modification de l'appareil ont été effectués par du personnel non autorisé ;
- Une utilisation ou un entretien inappropriés ont entraîné des dommages ;
- L'étiquette du numéro de série et l'étiquette de fabrication ont été remplacées ou retirées ;
- Un mauvais fonctionnement est dû au non-respect des instructions de ce manuel.

#### Garantie

La période de garantie est soumise aux termes du contrat de vente.

La garantie couvre toutes les défaillances de l'appareil causées par le matériel, le micrologiciel ou le processus de production. Toute pièce défectueuse peut être réparée et remplacée gratuitement pendant la période de garantie.

#### Processus de fabrication et matériaux

Le fabricant garantit l'absence de défaut dans les matériaux d'origine et le processus de fabrication. Pendant la période de garantie, le fabricant réparera ou remplacera gratuitement la ou les pièces défectueuses s'il est constaté que, dans des conditions normales de fonctionnement et d'entretien, une défaillance provient des composants matériels ou du processus de fabrication.

#### Logiciel et micrologiciel

Le logiciel ou le micrologiciel installés dans les produits du fabricant seront réparés par remplacement du logiciel ou des équipements sur réception de rapports prouvant que le logiciel ou le micrologiciel sont défectueux. Toutefois, le fabricant ne peut garantir que l'utilisation du logiciel ou des équipements sera exempte d'interruption ou d'erreur.

#### $+$  Schémas des circuits

Sur demande, le fabricant peut fournir les schémas des circuits, les listes des composants et autres informations techniques nécessaires pour aider le personnel d'entretien qualifié dans toute réparation.

Remarque : Les coûts de transport et autres frais sont exclus de la garantie ci-dessus.

#### Contact de service

Shenzhen Carewell Electronics Co., Ltd. Centre de service client

Tél. : +86-755-86170389

Fax : +86-755-86170478

E-mail : service-intl@carewell.com.cn

Adresse : Floor 4, BLD 9, Baiwangxin High-Tech Industrial Park, Songbai Road, Xili Street, Nanshan District 518108, Shenzhen, P.R. China

Code Zip : 518108

#### Informations sur le fabricant

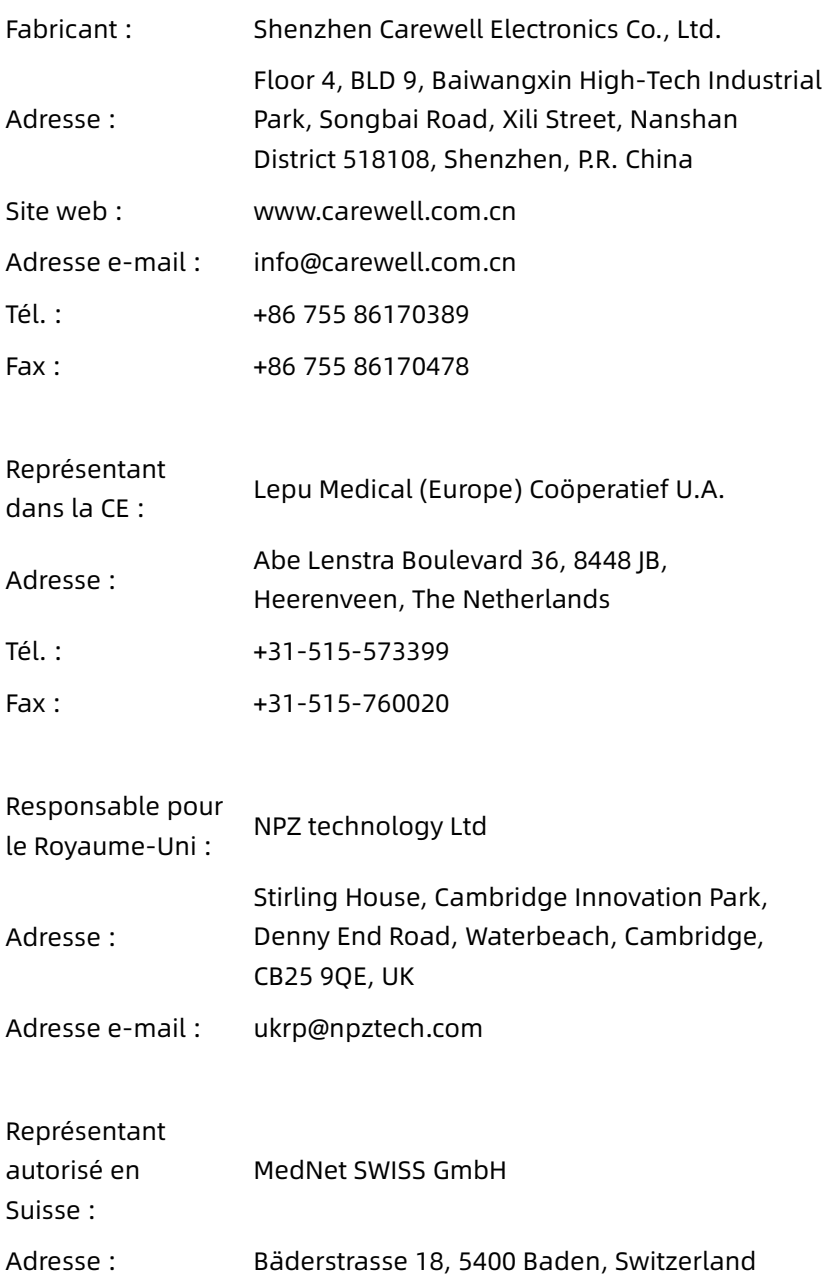

### Table des matières

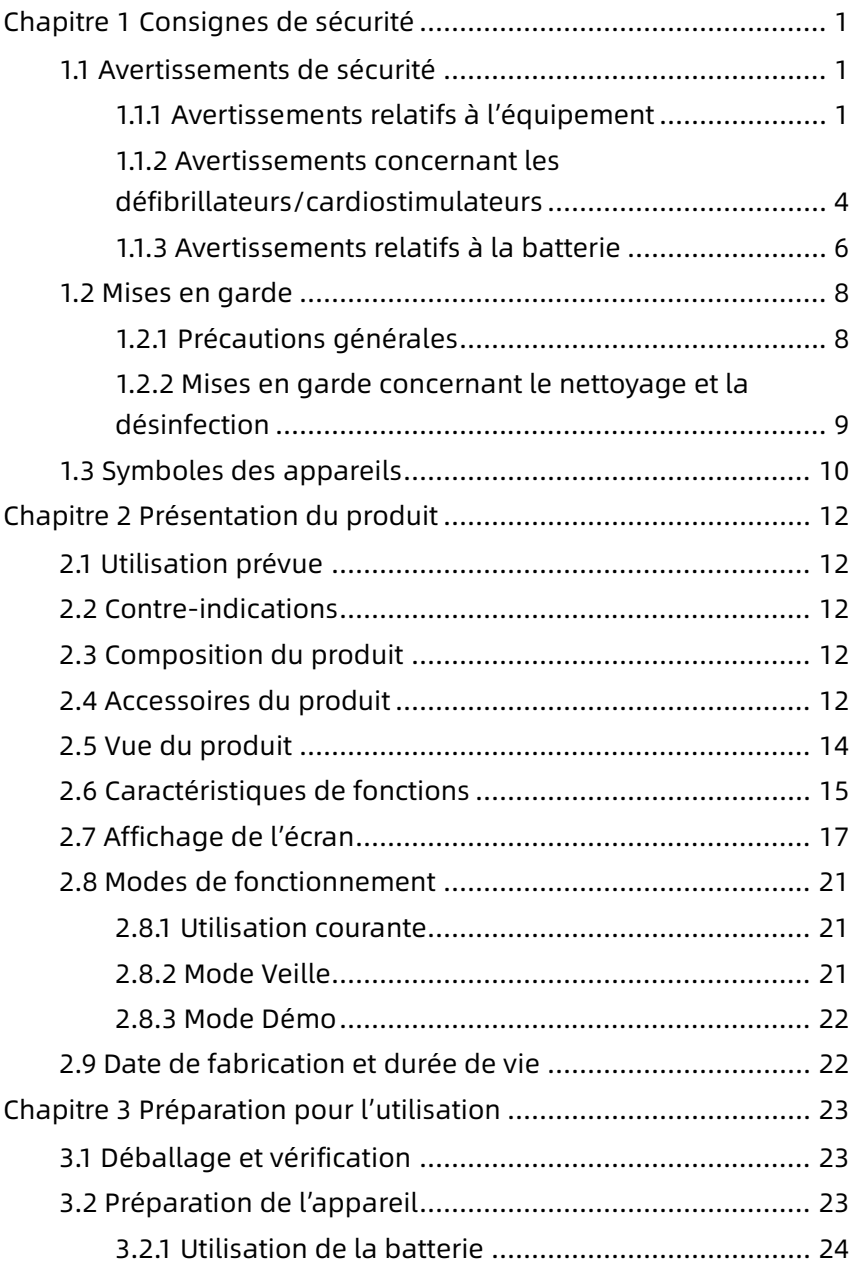

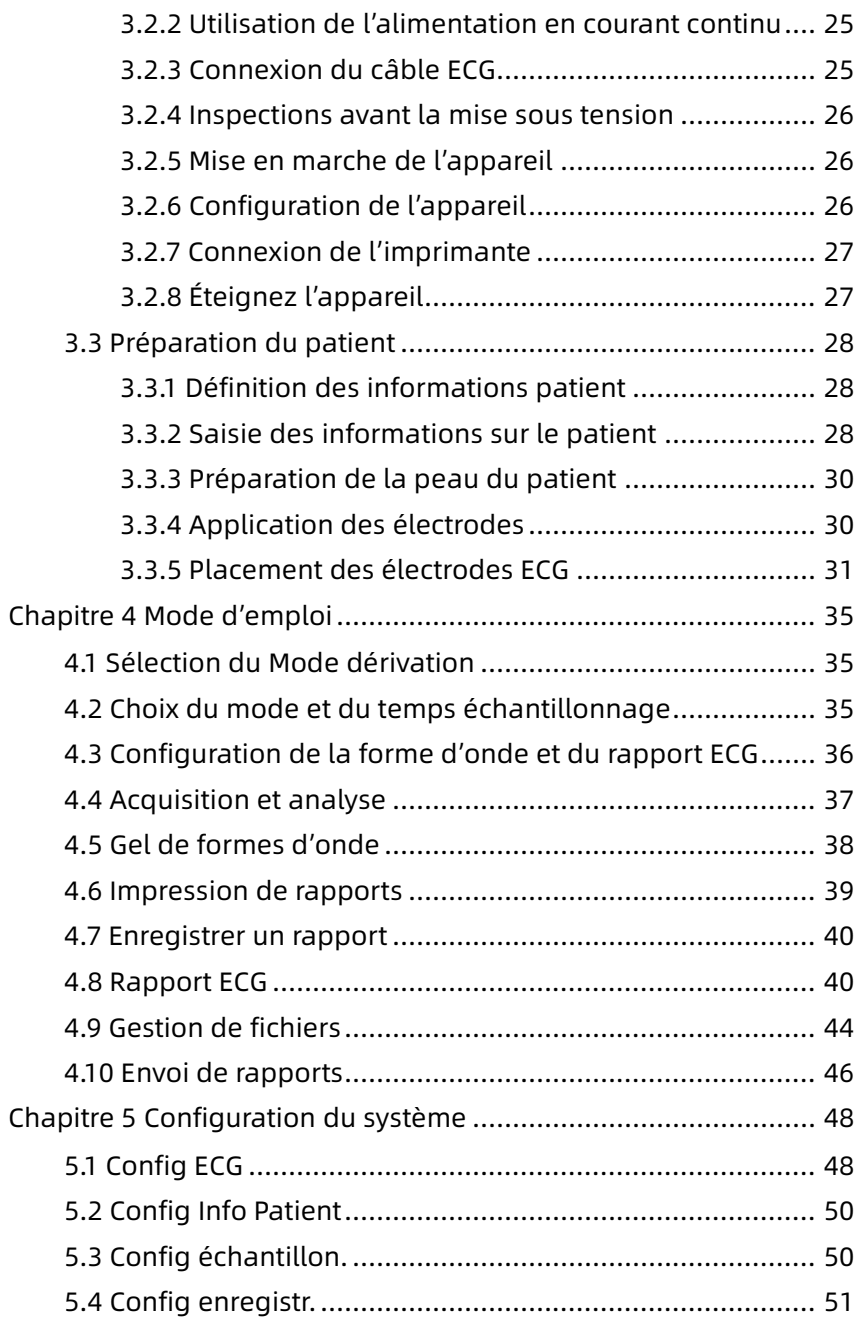

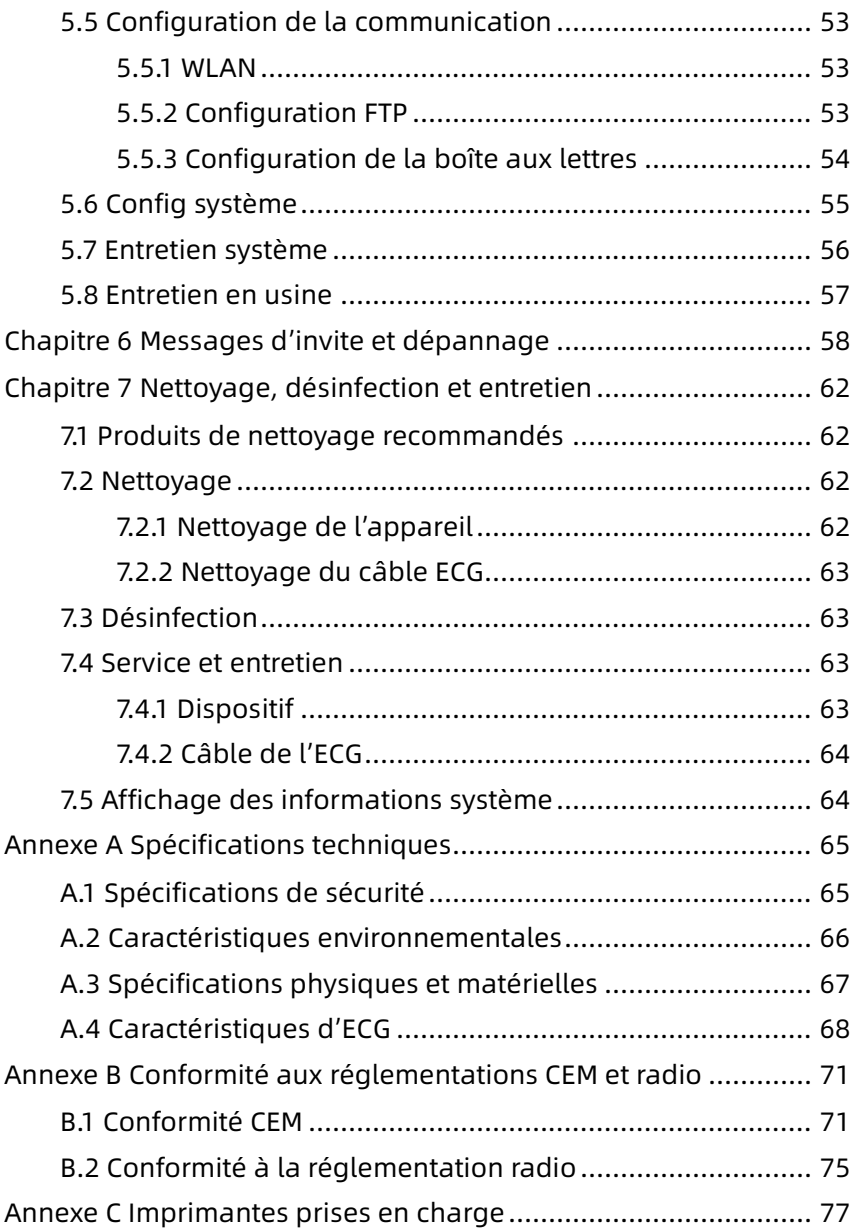

# Chapitre 1 Consignes de sécurité

<span id="page-10-0"></span>Ce chapitre fournit des informations de sécurité importantes relatives à l'utilisation de l'appareil. D'autres chapitres contiennent également des informations de sécurité pertinentes pour certaines opérations spécifiques. Pour utiliser l'appareil en toute sécurité et efficacement, il est important de lire avant utilisation et respecter scrupuleusement toutes les informations de sécurité décrites dans ce manuel.

### <span id="page-10-1"></span>1.1 Avertissements de sécurité

#### <span id="page-10-2"></span>1.1.1 Avertissements relatifs à l'équipement

### $\hat{\wedge}$  Avertissement

Cet appareil n'est pas conçu pour une application cardiaque directe.

### $\hat{A}$  Avertissement

Cet appareil n'est pas destiné au traitement.

### $\hat{\mathcal{A}}$  Avertissement

Cet appareil est destiné à être utilisé par du personnel formé professionnellement. L'opérateur doit se familiariser avec le contenu de ce manuel d'utilisation avant toute utilisation.

# $\sqrt{N}$  Avertissement

Le remplacement de composants par du personnel non autorisé peut entraîner des risques inacceptables.

# $\overline{\mathbb{A}}$  Avertissement

N'ouvrez pas le boîtier de l'équipement lorsque l'alimentation électrique est connectée.

# $\hat{\mathcal{A}}$  Avertissement

RISQUES D'EXPLOSION : n'utilisez pas l'équipement en présence d'un mélange anesthésique inflammable en combinaison avec de l'oxygène ou d'autres agents inflammables.

# $\Lambda$  Avertissement

N'utilisez pas l'appareil posé contre d'autres appareils ou superposé à ceux-ci. Si ce type de positionnement est nécessaire pour l'utilisation, vérifiez que cet appareil et les autres appareils adjacents fonctionnent normalement.

### $\overline{\mathbb{A}}$  Avertissement

Cet appareil ne doit pas être utilisé avec un dispositif de diathermie.

### $\overline{\mathbb{A}}$  Avertissement

Cet appareil ne peut pas être utilisé avec un équipement chirurgical à haute fréquence.

# $\hat{\wedge}$  Avertissement

N'utilisez pas cet appareil en présence d'électricité statique élevée ou d'un dispositif à haute tension pouvant générer des étincelles.

# $\sqrt{2}$  Avertissement

Les équipements auxiliaires connectés aux interfaces analogiques et numériques doivent être certifiés conformes aux normes CEI (par exemple CEI 60950 pour les équipements de traitement de données et CEI 60601-1 pour les équipements médicaux). De plus, toutes les configurations doivent être conformes à la version valide de la norme CEI 60601-1. En cas de doute, consulter notre service technique ou le distributeur local.

# $\sqrt{\phantom{a}}$  Avertissement

Lorsque plusieurs autres appareils sont utilisés en même temps que celui-ci, la somme des courants de fuite ne doit jamais dépasser les limites totales de courant de fuite.

# $\hat{\mathcal{A}}$  Avertissement

Seuls le câble ECG et les autres accessoires fournis par le fabricant peuvent être utilisés. Faute de quoi, le bon fonctionnement, la protection contre les chocs électriques et la protection défibrillateur ne peuvent pas être garantis.

### $\hat{A}$  Avertissement

Assurez-vous que toutes les électrodes sont correctement connectées au patient avant utilisation.

### $\hat{\wedge}$  Avertissement

Veillez à ce que les parties conductrices des électrodes (y compris les électrodes neutres) et des fils des dérivations n'entrent pas en contact avec la terre ou tout autre objet conducteur.

# $\sqrt{N}$  Avertissement

N'utilisez pas différents types d'électrodes métalliques.

# $\hat{\wedge}$  Avertissement

Indication de fonctionnement anormal de l'appareil : si la tension CC à la borne d'entrée monte de ± 1 V, l'appareil affichera un message de dérivation déconnectée.

# $\sqrt{\Delta}$  Avertissement

Vérifiez l'appareil, le câble ECG et les électrodes avant d'utiliser l'appareil. Avant l'utilisation, remplacez toute pièce manifestement défectueuse ou vieillissante susceptibles de nuire à la sécurité ou au bon fonctionnement.

# $\Lambda$  Avertissement

Ne touchez pas simultanément le patient et les pièces sous tension. Faute de quoi, le patient pourrait être blessé.

# $\hat{\mathcal{A}}$  Avertissement

N'effectuez pas d'opération d'entretien ou de réparation sur l'appareil en cours d'utilisation.

# $\sqrt{N}$  Avertissement

Le réglage de fréquence du filtre CA doit correspondre à la fréquence de l'alimentation secteur, faute de quoi le bon fonctionnement des dispositifs anti-interférences de l'appareil serait sérieusement affecté.

### $\hat{A}$  Avertissement

N'utilisez pas d'objets pointus tels que des stylos pour toucher l'écran, faute de quoi celui-ci pourrait être endommagé.

# <span id="page-13-0"></span>1.1.2 Avertissements concernant les

#### défibrillateurs/cardiostimulateurs

# $\hat{\mathbb{A}}$  Avertissement

En cas d'utilisation avec un défibrillateur ou un cardiostimulateur, toutes les électrodes connectées et non connectées au patient, ainsi que ce dernier, ne doivent pas être mis à la terre.

# $\sqrt{N}$  Avertissement

Avant toute défibrillation, assurez-vous que le patient est complètement isolé et évitez de toucher toute partie métallique de l'appareil, sous peine de choc électrique.

# $\sqrt{N}$  Avertissement

Avant toute défibrillation, retirez les électrodes, gel ou tissus du patient, sous peine de risque de brûlure. Si la palette d'électrode du défibrillateur est en contact direct avec ces matières, la décharge peut provoquer de graves brûlures électriques chez le patient.

# $\mathbb A$ vertissement

Avant toute défibrillation, activez la fonction ADS et sélectionnez le filtre à 0,67 Hz.

# $\hat{\mathcal{A}}$  Avertissement

Lors de toute défibrillation, utilisez un câble ECG (98ME01EC030) doté de la protection contre la défibrillation spécifiée par le fabricant. Faute de quoi, la décharge peut provoquer des brûlures électriques chez le patient ou endommager l'appareil. Après la défibrillation et avec le réglage de sensibilité standard, la forme d'onde ECG reviendra à 80 % de l'amplitude normale dans les 5 secondes.

### $\hat{\wedge}$  Avertissement

Pendant la défibrillation, utilisez les électrodes jetables et les câbles adaptateurs ECG spécifiés par le fabricant, et ceci conformément à leurs instructions d'utilisation.

# $\mathbb{A}$  Avertissement

Après la défibrillation, le filtre ADS est réglé sur 0,67 Hz et le cardiogramme reste affiché dans les 10 secondes.

### $\sqrt{N}$  Avertissement

Lors de la défibrillation, utilisez uniquement le câble ECG et les électrodes fournis par le fabricant.

# $\hat{\wedge}$  Avertissement

Patients porteurs d'un cardiostimulateur : cet appareil dispose d'une fonction de suppression du signal de stimulation. Dans des circonstances normales, les impulsions de stimulation ne sont pas incluses dans la détection et le calcul de la fréquence du pouls. Toutefois, si l'impulsion de stimulation dépasse 2 ms, il reste possible que l'impulsion de stimulation soit prise en compte. Pour réduire ce risque, si l'appareil est utilisé avec de tels patients, l'opérateur doit observer attentivement les changements de la

forme d'onde ECG sur l'écran et ne pas se fier aux indications de l'appareil lui-même.

#### <span id="page-15-0"></span>1.1.3 Avertissements relatifs à la batterie

### $\sqrt{2}$  Avertissement

Une utilisation incorrecte peut entraîner la surchauffe, l'inflammation ou l'explosion de la batterie au lithium et entraîner une diminution de la capacité de la batterie. Il est nécessaire de lire attentivement ce manuel et de prêter une grande attention aux avertissements.

### $\hat{\wedge}$  Avertissement

Danger d'explosion : lors de l'installation de la batterie, ne pas inverser l'anode et la cathode.

# $\overline{\mathbf{A}}$  Avertissement

N'utilisez pas la batterie près d'une source de flamme ou en un lieu où la température dépasse 60 ℃. Ne chauffez pas la batterie et ne pas la jeter au feu. N'exposez pas la batterie à des liquides.

# $\hat{\mathcal{A}}$  Avertissement

Même en situation de danger, ne forcez pas la batterie avec du métal, ne frappez pas avec un marteau, ne la faites pas tomber et ne détruisez pas par tout autre moyen, faute de quoi la batterie risque de surchauffer, fumer, se déformer ou brûler.

# $\hat{\wedge}$  Avertissement

En cas de fuite ou d'odeur nauséabonde, cesser immédiatement d'utiliser la batterie. Si la peau ou un vêtement entre en contact avec du liquide échappé de la batterie, nettoyez immédiatement à l'eau claire. Si cette fuite de liquide entre en contact avec les yeux, ne pas les essuyer ou frotter, mais les baigner à l'eau claire et consulter immédiatement un médecin.

# $\hat{\wedge}$  Avertissement

Si la batterie présente des signes d'endommagement, des signes de fuite ou si la batterie tombe en panne, remplacez-la immédiatement par une nouvelle.

# $\Lambda$  Avertissement

Veuillez remplacer la batterie si sa durée de fonctionnement est nettement inférieure à la durée spécifiée, référez-vous à A.3 Spécifications physiques et matérielles.

### $\hat{\wedge}$  Avertissement

Seules les batteries du même modèle et des mêmes spécifications fournies par le fabricant doivent être utilisées.

### $\hat{\mathbb{A}}$  Avertissement

Cessez d'utiliser la batterie lorsqu'elle atteint la fin de sa durée de vie ou en cas de phénomène anormal, et la mettez au rebut conformément aux réglementations locales.

### $\overline{\mathbb{A}}$  Avertissement

Remplacez la batterie si elle a été utilisée pendant plus de trois ans.

### $\sqrt{N}$  Avertissement

Ne retirez ou installez la batterie qu'après avoir éteint l'appareil.

# $\overline{\mathbf{A}}$  Avertissement

Retirez la batterie de l'appareil si celui-ci n'est pas utilisé pendant une longue période.

### $\hat{\wedge}$  Avertissement

Si la batterie est conservée seule et non utilisée pendant une longue période, il est recommandé de la charger au moins tous les 6 mois pour éviter une décharge excessive.

#### <span id="page-17-0"></span>1.2 Mises en garde

#### <span id="page-17-1"></span>1.2.1 Précautions générales

# Attention

Évitez d'éclabousser l'appareil avec de l'eau.

### Attention

Évitez les températures élevées : pendant son fonctionnement, l'appareil doit être utilisé à une température comprise entre 5 ℃ et 40 ℃.

# **(1)** Attention

N'utilisez pas l'appareil dans un environnement poussiéreux ou mal ventilé, ou en présence de matériaux corrosifs.

# **(1)** Attention

Vérifiez l'absence de source d'interférences électromagnétiques intenses autour de l'appareil (émetteur radio, téléphone portable, etc.). Attention : les gros équipements électriques médicaux tels que les équipements électrochirurgicaux, radiologiques et d'imagerie par résonance magnétique, etc., sont susceptibles de produire des interférences électromagnétiques.

### Attention

Ne débranchez pas les électrodes du patient pendant l'analyse ECG.

# Attention

Ne réutilisez pas les électrodes jetables.

### $\left(\mathsf{I}\right)$  Attention

Après leur durée de vie, l'appareil et ses accessoires doivent être mis au rebut conformément aux réglementations locales.

# **(1)** Attention

Les résultats produits par l'appareil doivent être examinés à la lumière de l'état clinique général du patient et ne se substituent pas à un contrôle régulier.

#### <span id="page-18-0"></span>1.2.2 Mises en garde concernant le nettoyage et la désinfection

### **(1)** Attention

Avant nettoyage et désinfection de l'appareil, éteignez celui-ci, débranchez le câble USB et retirez le câble ECG.

### $\left( \mathbf{l} \right)$  Attention

Ne laissez pas du détergent s'infiltrer dans l'appareil lors du nettoyage. Ne plongez jamais l'appareil et les accessoires dans un liquide.

### Attention

Ne nettoyez pas l'appareil et les accessoires avec un tissu abrasif, et évitez de rayer les électrodes.

### $\left(\mathsf{I}\right)$  Attention

Après le nettoyage, éliminez toute trace de détergent de l'appareil et du câble ECG.

# Attention

Si le dispositif est touché par un patient infecté ou susceptible de l'être, désinfecter l'appareil.

### Attention

N'utilisez pas pour la désinfection de vapeur à haute température ou à haute pression, ni de rayonnement ionisant.

# <span id="page-19-0"></span>1.3 Symboles des appareils

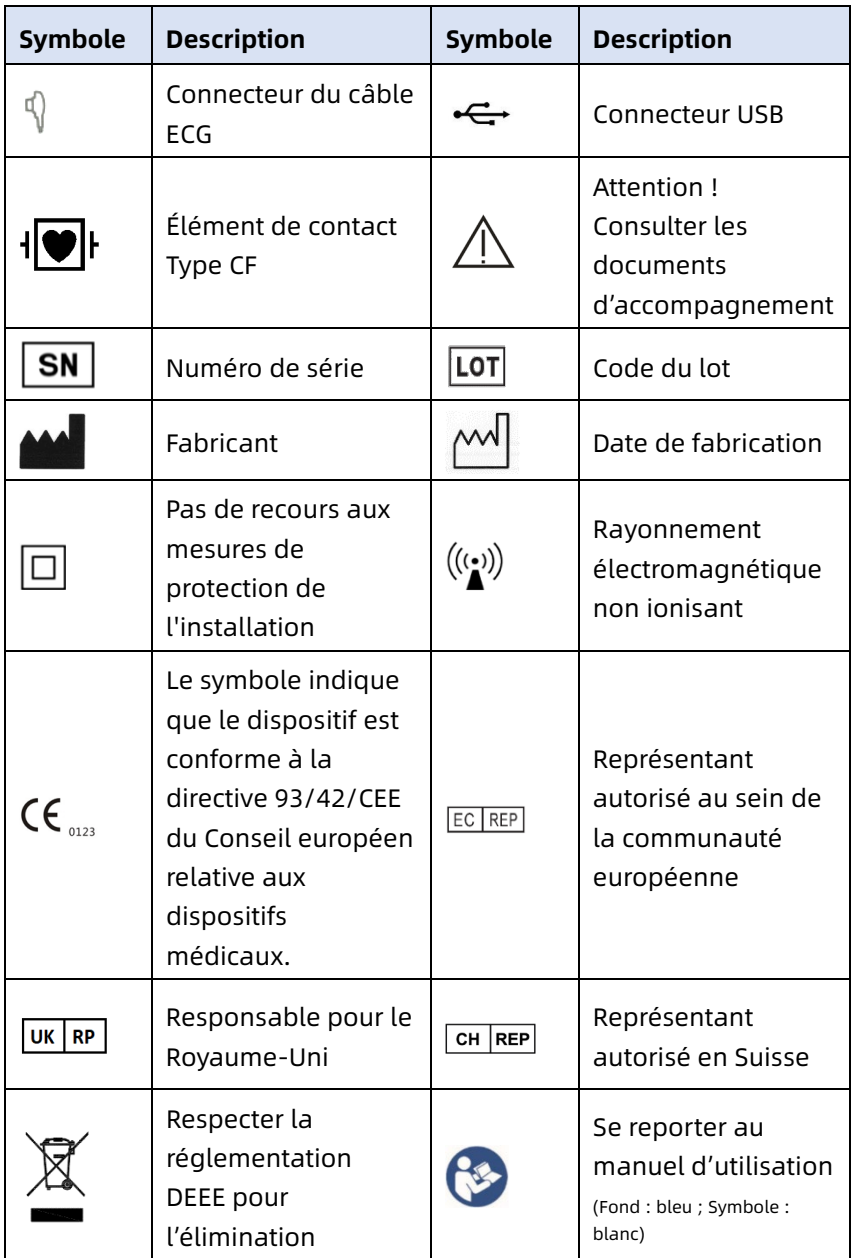

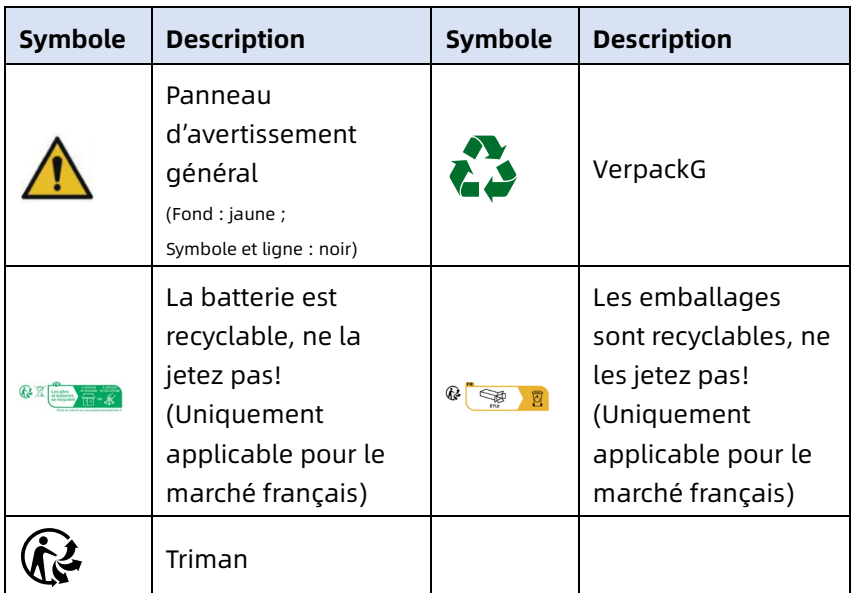

#### Remarque

Tous les symboles ci-dessus ne sont pas nécessairement présents sur votre appareil.

#### Remarque

Ce manuel est imprimé en blanc et noir.

# Chapitre 2 Présentation du produit

### <span id="page-21-1"></span><span id="page-21-0"></span>2.1 Utilisation prévue

L'électrocardiographe PCECG-500 (ci-après dénommé l'« appareil ») est un appareil d'analyse d'ECG portable, qui est utilisé pour acquérir les signaux d'ECG au repos de patients adultes et pédiatriques par le biais d'électrodes d'ECG de surface du corps, et analyser les données d'ECG pour le diagnostic clinique et la recherche.

Cet appareil doit être utilisé dans les institutions médicales par des professionnels cliniques qualifiés ou sous leur supervision. Les opérateurs doivent avoir reçu une formation adéquate et être pleinement compétents dans l'utilisation de l'appareil.

### <span id="page-21-2"></span>2.2 Contre-indications

Aucune contre-indication.

# <span id="page-21-3"></span>2.3 Composition du produit

Le produit comprend l'appareil, le câble USB, la batterie, le câble ECG et les électrodes.

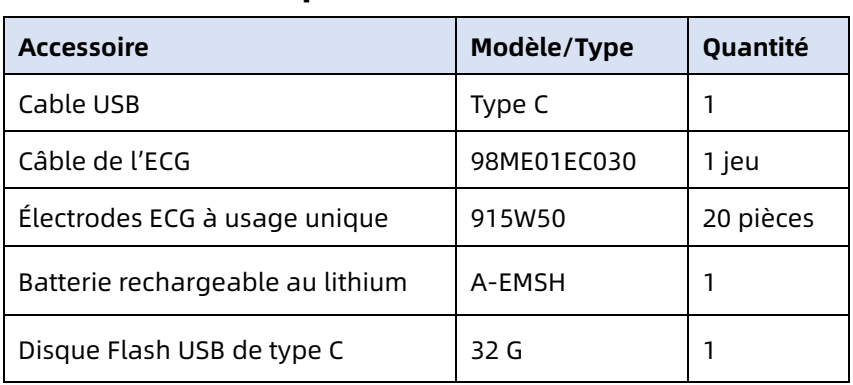

#### <span id="page-21-4"></span>2.4 Accessoires du produit

Le matériau de l'accessoire qui entre en contact avec les patients a subi le test de bio-compatibilité et il a été vérifié qu'il était conforme à la norme ISO 10993-1. Pour plus de détails sur les accessoires, reportez-vous au mode d'emploi fourni avec l'accessoire.

# $\overline{\mathbf{A}}$  Avertissement

Bien que le matériel accessoire qui entre en contact avec les patients ait fait l'objet d'une évaluation biologique et que la sécurité biologique réponde aux exigences de la norme ISO 10993- 1, très peu de personnes peuvent avoir une réaction allergique, et celles qui ont une réaction allergique doivent cesser de l'utiliser !

# $\sqrt{N}$  Avertissement

Veuillez utiliser les accessoires fournis par le fabricant. L'utilisation d'autres accessoires peut endommager l'appareil ou ne pas respecter les critères spécifiés dans ce manuel.

# $\overline{\mathbb{A}}$  Avertissement

Vérifiez que les accessoires et leur emballage ne sont pas endommagés. En cas de dommages, ne les utilisez pas.

### $\mathbb A$ vertissement

La réutilisation d'accessoires à usage unique peut entraîner un risque de contamination et réduire la précision de la mesure.

#### <span id="page-23-0"></span>2.5 Vue du produit

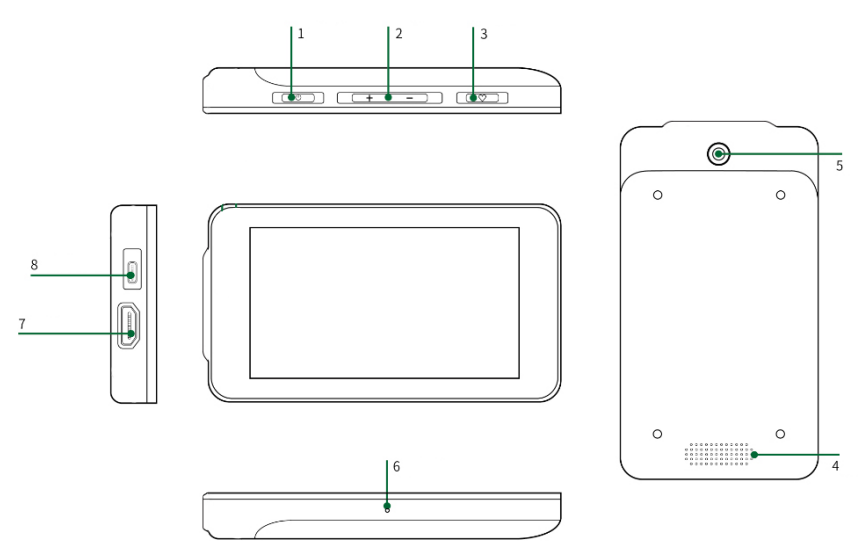

- 1 Touche Allumer/Éteindre
	- Mise sous tension : À l'état d'arrêt, appuyez sur cette touche et maintenez-la enfoncée jusqu'à ce que l'écran de démarrage apparaisse.
	- Mise hors tension : Dans n'importe quel état de mise sous tension, une pression longue sur cette touche affiche l'écran de confirmation de mise hors tension. Si vous sélectionnez « OK », l'écran devient noir après la mise hors tension de l'appareil.
	- En mode veille, appuyez sur cette touche pour reposer ou éclairer l'écran.
- 2 Touche de réglage du volume
	- Appuyez et maintenez la touche de volume « + », le volume peut être réglé au maximum.
- Appuyez sur la touche de volume « » et maintenez-la enfoncée, le volume peut être réglé pour être mis en sourdine.
- 3 Bouton d'acquisition Appuyez sur ce bouton pour démarrer l'acquisition de l'ECG.
- 4 Orifices du haut-parleur Émettent une tonalité de notification, une tonalité de battement de cœur, etc.
- 5 Caméra

Scannez le type de code pris en charge pour saisir les informations relatives au patient

6 Microphone

Microphone vocal, fonction réservée.

- 7 Connecteur du câble ECG Permet de connecter le câble ECG pour l'acquisition d'ECG
- 8 Connecteur USB
	- Connectez une clé USB pour la transmission des données.
	- **•** Connectez une imprimante USB.
	- Chargez la batterie au lithium polymère.

#### <span id="page-24-0"></span>2.6 Caractéristiques de fonctions

- Conception portable, taille compacte et poids léger, facile à transporter.
- Écran tactile couleur, facile à utiliser.
- Il peut être alimenté par une alimentation CC externe ou par une batterie au lithium rechargeable intégrée.
- Prend en charge l'acquisition et l'affichage synchrones des formes d'onde de 6/12 dérivations, ainsi que la détection de la fréquence cardiaque.
- Fournit un algorithme ECG pour analyser automatiquement la forme d'onde ECG acquise, produire les valeurs mesurées et les résultats de diagnostic.
- Prise en charge des modes automatique et R-R.
- Quatre modes d'échantillonnage disponibles : prééchantillonnage, échantillonnage en temps réel, échantillonnage périodique et échantillonnage par déclenchement.
- Prise en charge de la détection et du marquage automatiques du pouls.
- Prend en charge les interférences ADS (système antidérive) et EMG (électromyographie).
- Identifie avec précision l'électrode ayant un mauvais contact et donne des instructions.
- Permet de saisir les informations relatives aux patients à l'aide d'un clavier complet et par lecture des code à barres.
- Permet de figer la forme d'onde ECG à l'écran.
- Permet de produire des fichiers en plusieurs formats, tels que Carewell ECG, PDF, BMP, DAT.
- Fonction d'enregistrement automatique : enregistrement des données ECG lors de l'impression du rapport.
- Permet de stocker, de prévisualiser, de consulter, de modifier, d'exporter, d'imprimer et de rechercher des données sur les patients.
- Prise en charge de la transmission sans fil des données ECG via le réseau Wi-Fi.
- Imprimez les rapports ECG via une imprimante externe.
- Permet d'exporter les données du patient vers une clé USB via le connecteur USB.
- Vous pouvez envoyer le rapport à l'adresse électronique spécifiée.

### <span id="page-26-0"></span>2.7 Affichage de l'écran

Après la connexion à l'appareil, l'interface d'acquisition ECG s'affiche, comme illustré dans la figure ci-dessous :

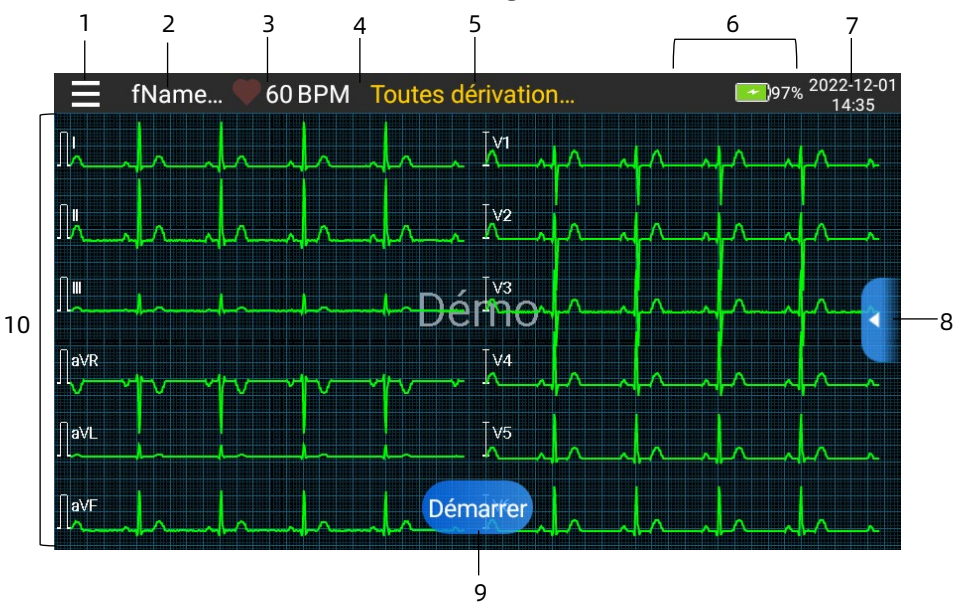

1 Bouton de développement/masquage du menu Cliquez sur le bouton  $\mathbf{E}$  dans le coin supérieur gauche de l'interface principale pour ouvrir le menu système. Une fois le menu développé, cliquez à nouveau sur le bouton [E] pour le masquer.

Dans la fenêtre développée, vous pouvez effectuer les opérations suivantes :

 $\cdot$  Figer

Après avoir cliqué sur le bouton [Figer], les formes d'onde ECG cessent de se rafraîchir et de défiler.

Vous pouvez changer la vitesse, la sensibilité et la dérivation de la forme d'onde gelée, ainsi qu'ajouter ou modifier manuellement les résultats du diagnostic, stocker et imprimer des rapports ECG. Pour plus d'informations, voir *[4.5](#page-47-0) [Gel de formes d'onde](#page-47-0)*.

Fichier

Cliquez sur le bouton [Fich.] pour accéder à l'interface de gestion des dossiers patient, où vous pouvez ajouter et modifier les informations du patient, rééchantillonner le patient ainsi qu'afficher, interroger, exporter et imprimer le rapport ECG. Pour plus d'informations, voir *4.9 Gestion de fichiers*.

Configurer

Cliquez sur le bouton [Config] pour configurer complètement l'appareil. Pour plus d'informations, voir *Chapitre 5 Configuration du système*.

- 2 Zone d'informations sur le patient
- La zone d'information sur le patient affiche le nom du patient, qui ne s'affiche pas si aucun nom n'est saisi.
- Cliquez sur la zone d'informations du patient pour accéder à l'interface Info patient pour consulter et modifier les informations détaillées sur le patient.
- 3 Zone de la fréquence cardiaque (FC)
- Affiche le symbole du rythme cardiaque et la valeur et l'unité de la FC en temps réel. La vitesse de

rafraîchissement de l'icône dynamique est la même que celle des battements du cœur.

- Lorsque la FC dépasse la plage de FC détectable, la zone de valeur de la FC s'affiche comme « - ».
- 0 signifie un arrêt cardiaque, affiché comme 0.
- Lorsque toutes les dérivations/dérivations se déconnectent, la FC s'affiche par défaut comme « - ».
- 4 Zone d'indication des dérivations

Cliquez sur cette zone pour afficher le schéma de connexion des électrodes et l'état de connexion dans la fenêtre contextuelle.

L'identifiant et la position des électrodes déconnectées sont affichés en jaune, et ceux non déconnectée sont affichés en vert.

5 Zone d'invites

Afficher des messages tels que « Toutes dérivations déconnectées », « Dépassement FC ».

6 Zone d'affichage de l'état

Affiche l'état actuel du réseau, de la batterie interne, de l'alimentation externe, de la connexion de périphérique USB externe de l'appareil.

Réseaux sans fil

Si un réseau sans fil Wi-Fi est connecté, l'icône Wi-Fi et l'intensité du signal s'affichent.

Ne s'affiche pas lorsque l'appareil n'est pas connecté.

Batterie

Si une batterie est installée, l'icône de la batterie et le pourcentage d'énergie restante s'affichent.

Ils ne s'affichent pas lorsqu'elle n'est pas installée.

Alimentation électrique

Si une alimentation en courant continu est connectée, l'icône d'alimentation en courant continu s'affiche. Ne s'affiche pas lorsque l'appareil n'est pas connecté.

 Périphérique USB Si un périphérique USB, tel qu'une imprimante USB, un disque flash USB, etc. est connecté, l'icône du périphérique USB s'affiche.

Ne s'affiche pas lorsque l'appareil n'est pas connecté.

7 Zone de l'heure système

Affiche la date et l'heure du système. Le format de l'heure peut être réglé sur 12h ou 24h.

8 Menu des touches rapides

Au milieu de l'écran principal, à droite, se trouve un menu de touches rapides permettant de dérouler et de masquer les réglages rapides du filtre passe-bas, de la sensibilité et de la vitesse.

- 9 Bouton Démarrer/Arrêter
- Cliquez sur le bouton [Démarrer] pour démarrer immédiatement l'opération d'acquisition et d'impression.
- Pendant l'acquisition et l'impression, cliquez sur le bouton [Arrêter] pour arrêter immédiatement l'opération d'acquisition ou d'impression.
- 10 Zone des formes d'onde
- Affiche la forme d'onde ECG.
- La disposition de la forme d'onde est la même que le format d'affichage de la forme d'onde défini dans différents modes de fonctionnement.

### <span id="page-30-0"></span>2.8 Modes de fonctionnement

#### <span id="page-30-1"></span>2.8.1 Utilisation courante

Lorsque l'appareil est allumé, il entre automatiquement en mode d'utilisation courante, qui est le mode clinique le plus fréquemment utilisé. Dans ce mode, vous pouvez réaliser le test ECG, enregistrer des formes d'onde, des valeurs mesurées et des résultats d'analyse, configurer le système, imprimer et exporter des rapports ECG.

#### <span id="page-30-2"></span>2.8.2 Mode Veille

Lorsqu'il n'y a pas d'opération de l'utilisateur et que toutes les dérivations sont déconnectées dans le temps imparti, l'appareil passe automatiquement en mode Veille s'il est inactif pendant une durée prédéfinie.

Pour configurer le délai avant le passage automatique en mode Veille, procédez comme suit :

- 1. Cliquez sur  $\mathbf{E}$  dans le coin supérieur gauche de l'interface principale pour ouvrir l'interface de menu.
- 2. Cliquez sur le bouton [Config] pour accéder à l'interface de configuration.
- 3. Cliquez sur [Config. système]  $\rightarrow$  [Autre config]  $\rightarrow$  [Veille auto].
- 4. Configurez le délai avant le passage automatique en mode Veille.

En mode Veille, l'écran est noir et l'appareil passe en mode d'économie d'énergie.

Pour quitter le mode Veille, appuyez brièvement sur la touche Marche/Arrêt ou cliquez sur l'écran tactile.

#### <span id="page-31-0"></span>2.8.3 Mode Démo

Dans ce mode, l'appareil peut démontrer ses principales fonctions lorsqu'un patient ou un simulateur de patient n'est pas connecté.

Pour accéder au mode Démo, suivez les étapes ci-dessous :

- 1. Cliquez sur  $\mathbf{I} = \mathbf{I}$  dans le coin supérieur gauche de l'interface principale pour ouvrir l'interface de menu.
- 2. Cliquez sur le bouton [Config] pour accéder à l'interface de configuration.
- 3. Cliquez sur [Config. système]  $\rightarrow$  [Démo].
- 4. Sélectionnez [ECG normal] ou [ECG anormal].

Lorsque le mode Démo est activé, la zone de forme d'onde de l'interface d'acquisition et la zone d'informations sur les paramètres en bas à gauche du rapport imprimé affichent le mot « Démo ».

Pr quitter le mode Démo, cliquez sur le bouton « Quitter » dans le menu des touches rapides « Dérouler/Masquer » au milieu à droite de l'écran.

# $\overline{\mathbf{A}}$  Avertissement

Le mode Démo est principalement utilisé pour montrer les performances de l'appareil et pour former les utilisateurs. Lors de l'utilisation clinique, ne mettez pas l'appareil en mode Démo lorsque vous connectez des patients, afin d'éviter de confondre la forme d'onde de Démo avec celle du patient, ce qui pourrait retarder le diagnostic et le traitement.

### <span id="page-31-1"></span>2.9 Date de fabrication et durée de vie

La durée de vie physique de l'appareil est estimée à 5 ans. Prière de consulter l'étiquette apposée sur l'appareil pour connaître la date de fabrication.

# <span id="page-32-0"></span>Chapitre 3 Préparation pour l'utilisation

### <span id="page-32-1"></span>3.1 Déballage et vérification

Avant de déballer, examinez soigneusement l'emballage pour détecter tout signe de dommage. En cas de dommage, contacter immédiatement le transporteur.

Si l'emballage est intact, effectuer le contrôle du déballage en suivant les étapes ci-après :

- 1. Ouvrez l'emballage et en sortez soigneusement l'appareil et les accessoires.
- 2. Vérifiez que tous les matériaux sont conformes à la liste d'emballage.
- 3. Vérifiez que l'appareil ne présente aucun dommage mécanique.
- 4. Vérifiez que les accessoires sont exempts de rayures et de défauts.

Veuillez nous contacter en cas de problème.

# $\hat{\mathbb{A}}$  Avertissement

Tenez les matériaux d'emballage hors de la portée des enfants. Lors de la mise au rebut des matériaux d'emballage, veillez à respecter les réglementations locales en matière de contrôle des déchets ou le système d'élimination des déchets de l'hôpital.

### <span id="page-32-2"></span>3.2 Préparation de l'appareil

La préparation de l'appareil comprend les étapes suivantes :

- 1. [Utilisation de la batterie](#page-33-0)
- 2. [Utilisation de l'alimentation en courant continu](#page-34-0)
- 3. [Connexion du câble ECG](#page-34-1)
- 4. [Inspections avant la mise sous tension](#page-35-0)
- 5. [Mise en marche de l'appareil](#page-35-1)
- 6. [Configuration de l'appareil](#page-35-2)
- 7. [Connexion de l'imprimante](#page-36-0)

#### <span id="page-33-0"></span>3.2.1 Utilisation de la batterie

L'appareil peut être alimenté par une batterie au lithium rechargeable. Lorsqu'une batterie est installée, l'appareil fonctionnera automatiquement à partir de la batterie en cas de panne de courant de l'alimentation en CC.

Installation de la batterie

Pour installer ou remplacer la batterie, procédez comme cidessous :

- 1. Appuyez et maintenez le couvercle arrière de l'appareil, et tirez-le vers le bas pour retirer le couvercle arrière.
- 2. Placez la batterie à l'emplacement correspondant du compartiment de la batterie, comme indiqué sur la figure suivante.

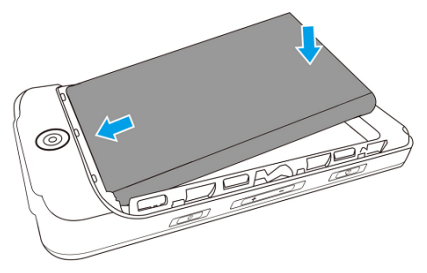

- 3. Réinstallez le couvercle arrière et poussez-le pour le mettre en place.
- Chargement de la batterie

En raison des pertes d'énergie pendant le stockage et le transport, il est possible que la batterie ne soit pas à sa pleine capacité. Il est donc nécessaire de charger la batterie avant de l'utiliser pour la première fois.

La batterie est chargée chaque fois que l'appareil est connecté à la source d'alimentation en CC, que l'appareil soit allumé ou non.

Lorsque l'appareil est allumé, l'icône d'alimentation de la batterie dans le coin supérieur droit de l'interface principale affiche de manière dynamique l'état de charge de la batterie. Pour le temps de charge et le temps de fonctionnement de la batterie, voir *A.3 Spécifications physiques et matérielles*.

#### <span id="page-34-0"></span>3.2.2 Utilisation de l'alimentation en courant continu

Pour connecter l'alimentation CC à l'appareil, suivez les étapes ci-dessous :

- 1. Branchez le connecteur de type A du câble USB sur le connecteur d'alimentation USB.
- 2. Insérez le connecteur du câble USB de type C dans le connecteur USB de l'appareil.

#### Remarque

Lorsque la batterie est entièrement chargée, le symbole d'indication de charge s'arrête de rouler. Dans ce cas, débranchez le connecteur du câble USB de type C de l'appareil, puis débranchez le connecteur du câble USB de type A de l'alimentation.

#### <span id="page-34-1"></span>3.2.3 Connexion du câble ECG

Connectez le câble ECG au connecteur du câble ECG de l'appareil.

# $\overline{\mathbf{A}}$  Avertissement

Comme le connecteur du câble ECG utilise un connecteur HDMI universel, pour garantir une acquisition précise des données ECG, le câble ECG fourni par le fabricant doit être utilisé pour éviter toute mauvaise utilisation.

#### <span id="page-35-0"></span>3.2.4 Inspections avant la mise sous tension

Pour garantir le fonctionnement sécuritaire et efficace de l'appareil, procédez aux inspections suivantes avant la mise sous tension et l'utilisation.

Environnement de fonctionnement :

Assurez-vous de l'absence de sources d'interférences électromagnétiques autour de l'appareil (appareil électrochirurgical, appareil de diagnostic à ultrasons, appareil radioactif, etc.). Le cas échéant, éteignez ces appareils.

Batterie :

Vérifiez que la batterie est installée et entièrement chargée.

Câble ECG :

Assurez-vous que le câble ECG est fermement connecté à l'appareil.

#### <span id="page-35-1"></span>3.2.5 Mise en marche de l'appareil

Appuyez sur la touche Marche/Arrêt pendant au moins 2 secondes pour allumer l'appareil ; il affichera l'écran de démarrage, puis l'interface de connexion.

#### <span id="page-35-2"></span>3.2.6 Configuration de l'appareil

Il est nécessaire de configurer l'appareil avant de l'utiliser pour la première fois :

- 1. Cliquez sur  $\left[\frac{1}{n}\right]$  dans le coin inférieur droit de l'interface principale pour ouvrir l'interface de menu.
- 2. Cliquez sur le bouton [Config] pour accéder à l'interface de configuration.
- 3. Réglez la date et l'heure du système, tonalité touches et d'autres paramètres, si nécessaire.
Pour plus d'informations sur les paramètres de l'appareil, référez-vous à *[Chapitre 5 Configuration du système](#page-57-0)*.

### 3.2.7 Connexion de l'imprimante

Pour utiliser une imprimante externe, sélectionnez [Config.] → [Config enregistr.] et activer [Dispos. impress.] sur [Imprim. réseau] ou [Imprim. USB].

- Pour vous connecter à une imprimante réseau, définissez l'adresse IP et le numéro de port de l'imprimante réseau et utilisez-les une fois la connexion établie.
- Pour connecter une [Imprim. USB], utilisez l'adaptateur USB et branchez le câble USB fourni avec l'imprimante dans le connecteur USB de votre appareil. Vérifiez que l'imprimante USB est bien connectée.

## 3.2.8 Éteignez l'appareil

Suivez les étapes ci-dessous pour éteindre l'appareil :

- 1. Confirmez que le test ECG du patient est terminé.
- 2. Retirez les électrodes du patient.
- 3. Appuyez sur la touche Marche/Arrêt et maintenez-la enfoncée pendant environ 3 secondes, l'écran affiche un message d'invite et l'appareil s'éteint après votre confirmation de mise hors tension.

# **(1)** Attention

Si l'appareil ne peut pas être éteint normalement, appuyez sur la touche Marche/Arrêt et le maintenir enfoncé pendant au moins 6 secondes afin de forcer l'arrêt. Toutefois, cette opération doit être utilisée avec prudence, car elle peut entraîner la perte ou la corruption des données patient.

## 3.3 Préparation du patient

### 3.3.1 Définition des informations patient

Certaines informations sur le patient affectent directement l'analyse ECG. Il est donc important de disposer d'informations correctes et complètes sur le patient pour la précision de l'analyse et du traitement du patient. Les informations du patient sont classées en informations nécessaires et en informations détaillées. Les informations requises doivent être saisies. Dans l'interface [Info patient], un astérisque (\*) est placé derrière les informations requises. Les informations détaillées vous aident à en savoir plus sur le patient. Pour définir les informations sur le patient, procéder comme suit :

- 1. Dans l'interface principale, cliquez sur  $[\blacksquare] \rightarrow$  [Config] pour accéder à l'interface de configuration.
- 2. Cliquez sur [Info patient] pour accéder à l'interface de paramétrage des informations du patient.
- 3. Sélectionnez les éléments d'information requis, le mode de génération de l'ID patient, etc.

Pour les informations de configuration spécifiques, voir *5.2 Config Info Patient*.

### 3.3.2 Saisie des informations sur le patient

Utilisez l'une des méthodes suivantes pour saisir les informations du patient avant de réaliser un test ECG.

- Saisissez manuellement les informations du patient
- Lisez l'ID patient avec la caméra de l'appareil
- Lisez l'ID patient avec un lecteur de code à barres

#### $+$  Saisie manuelle des informations du patient

Pour saisir manuellement les informations du patient, suivez les étapes ci-dessous :

- 1. Accédez à l'écran Info patient de l'une des manières suivantes :
	- Cliquez sur la zone d'informations du patient dans l'interface principale pour ouvrir l'interface Info Patient.
	- $\bullet$  Cliquez sur  $\mathbb{F}$   $\rightarrow$  [Fich.]  $\rightarrow$  [Info patient] pour accéder à l'écran des informations du patient.
- 2. Saisissez les informations relatives au patient.
- 3. Cliquez sur le bouton [OK] pour enregistrer les informations du patient.
- 4. Cliquez sur le bouton [Réinitialiser] pour effacer et ressaisir les informations du patient.
- 5. Cliquez sur le bouton [Annuler] pour quitter sans enregistrer les informations du patient.

#### Remarque

Vous ne pouvez enregistrer les informations du patient que lorsque toutes les informations patient requises sont saisies.

#### Lecture de l'ID patient avec la caméra de l'appareil

Pour lire l'ID patient avec la caméra intégrée de l'appareil, suivez les étapes ci-dessous :

- 1. Cliquez sur le  $\left[\frac{1}{2}\right]$  près du champ de saisie de l'ID patient.
- 2. Utilisez la caméra de l'appareil pour scanner le code à barres linéaire ou le code QR, et saisissez le contenu décodé dans la zone de saisie de l'ID patient.
- 3. Saisissez manuellement les autres informations du patient.

4. Cliquez sur le bouton [OK] pour enregistrer les informations du patient.

#### Lecture de l'ID patient avec un lecteur de code à barres

Pour lire l'ID patient avec le lecteur de code à barres, suivez les étapes ci-dessous :

- 1. Connectez le lecteur de code à barres au connecteur USB de l'appareil.
- 2. Appuyez sur le bouton présent sur la poignée du lecteur et ciblez le lecteur sur le code à barres. Le menu [Info patient] s'affiche alors avec l'ID patient saisi.

## $\hat{\mathcal{A}}$  Avertissement

Après la lecture, vérifiez le résultat de la lecture pour vous assurer que les informations du patient sont correctes.

### 3.3.3 Préparation de la peau du patient

Il est évident que les émotions et la conductivité corporelle du patient peuvent affecter la qualité de l'ECG. Pour bien préparer le patient, procédez comme ci-dessous :

- 1. Demandez au patient de s'allonger confortablement et d'être détendu.
- 2. Retirez les vêtements du patient à l'emplacement des électrodes.
- 3. Nettoyez la peau avec de l'alcool à l'emplacement des électrodes. Si nécessaire, rasez les poils à l'emplacement des électrodes. Une pilosité excessive empêche une bonne connexion.

### 3.3.4 Application des électrodes

La qualité de la forme d'onde ECG dépend de la résistance de contact entre le patient et l'électrode. Pour obtenir un ECG de

bonne qualité, il est nécessaire de réduire la résistance peauélectrode lors de la fixation des électrodes sur le patient. Pour appliquer les électrodes, suivez les étapes ci-dessous :

- 1. Préparez la peau comme décrit dans *3.3.3 Préparation de la peau du patient*.
- 2. Fixez les boutons-pression aux électrodes avant de les placer.
- 3. Placez fermement les électrodes sur les sites appropriés. Référez-vous à *3.3.5 Placement des électrodes ECG* pour des détails.

## Attention

Pour garantir un test ECG précis, veuillez sélectionner le type d'électrode approprié et faire attention à la position de placement des électrodes.

## Attention

En cas d'effet secondaire tel qu'une réaction allergique ou des démangeaisons, retirez immédiatement les électrodes des patients.

#### 3.3.5 Placement des électrodes ECG

Placez les électrodes sur le patient en fonction du type de dérivation que vous avez choisi. Les figures suivantes montrent la position typique du placement des électrodes.

#### Placement des électrodes à 6 dérivations

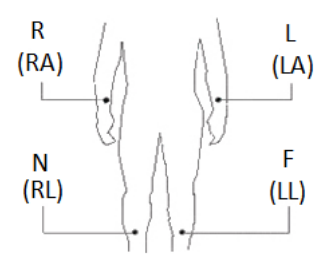

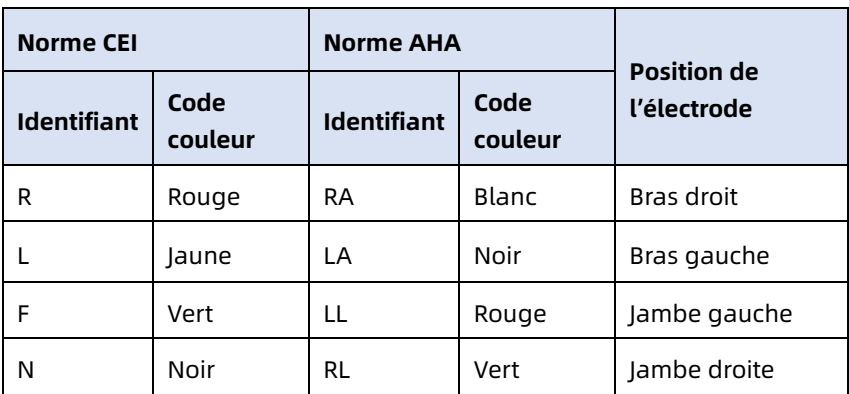

#### Placement des électrodes à 12 dérivations

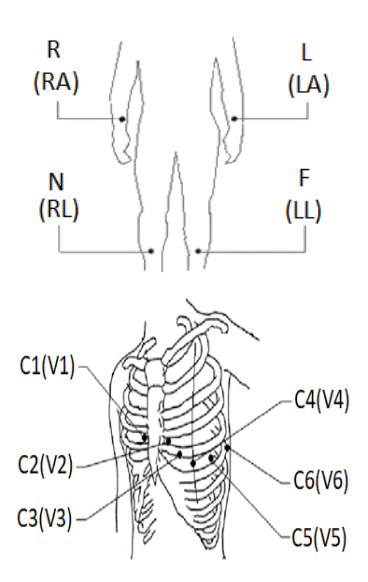

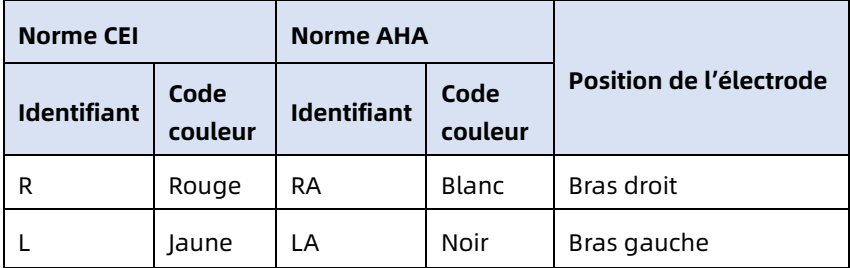

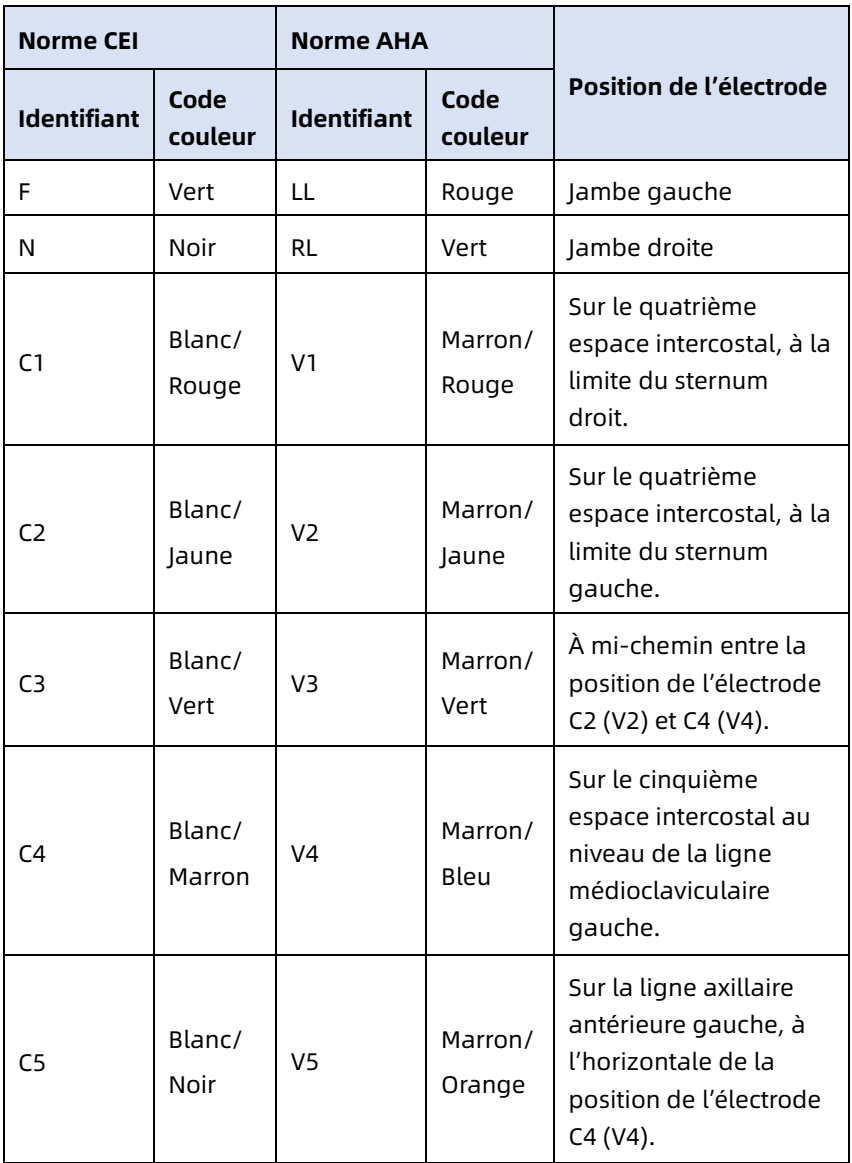

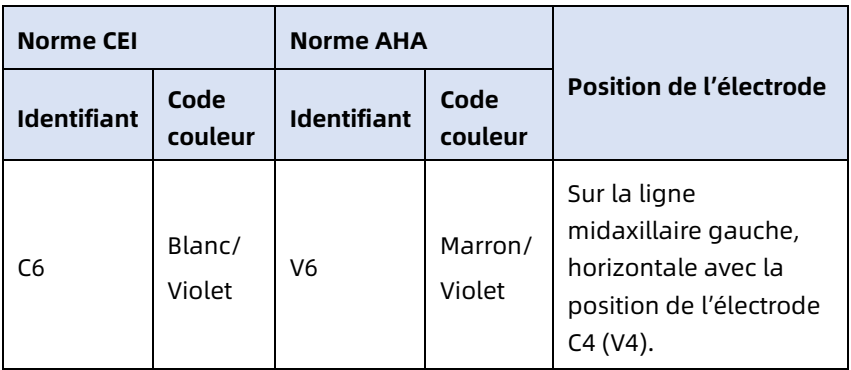

# Attention

Pour une utilisation réelle, veuillez placer les électrodes selon les conseils du médecin.

## Chapitre 4 Mode d'emploi

### 4.1 Sélection du Mode dérivation

L'appareil prend en charge 2 modes de dérivation : 6 et 12 dérivations.

Pour sélectionner le mode dérivation, suivez les étapes cidessous :

- 1. Dans l'interface principale, cliquez sur  $\left[\blacksquare\right] \rightarrow$  [Config] pour accéder à l'interface de configuration.
- 2. Cliquez sur [Config ECG] pour sélectionner le [mode Dérivation] requis.
- 3. Revenez à l'interface principale après la configuration.

## 4.2 Choix du mode et du temps échantillonnage

Pour sélectionner le mode échantillonnage et définir le temps échantillonnage, suivez les étapes ci-dessous :

- 1. Dans l'interface principale, cliquez sur  $I^{\equiv}$   $\rightarrow$  [Config] pour accéder à l'interface de configuration.
- 2. Cliquez sur  $[Config ECG] \rightarrow [mode Échantillonnage]$  pour définir le mode échantillonnage.
- 3. Cliquez sur [Config échantillon.] pour régler le temps échantillonnage selon les besoins.
- 4. Revenez à l'interface principale après la configuration.

L'appareil prend en charge 5 modes d'échantillonnage : Temps réel, Pré-échantillonnage, Périodique, Déclencheur et R-R.

 Lorsque le mode échantillonnage est réglé sur [Temps réel], 10 s. de données ECG acquises à partir du moment où vous appuyez sur le bouton [Démarrer] seront enregistrées.

- Lorsque le mode échantillonnage est réglé sur [Prééchantillonnage], 10 s. de données ECG acquises avant d'appuyer sur le bouton [Démarrer] seront enregistrées.
- Lorsque le mode échantillonnage est défini comme [Périodique], après avoir défini l'intervalle et la longueur de l'impression périodique, la forme d'onde, les informations sur le patient, la mesure des données et les résultats de l'analyse seront automatiquement imprimés à intervalles réguliers jusqu'à la fin de la période d'impression périodique.
- Lorsque le mode échantillonnage est réglé sur [Déclencheur], si une arythmie se produit pendant l'examen, l'appareil déclenche automatiquement l'impression et imprime la forme d'onde de l'arythmie.
- Lorsque le mode échantillonnage est réglé sur [R-R], vous pouvez procéder à l'acquisition de la forme d'onde et à l'analyse des données pour une dérivation jusqu'à 180 secondes, ce qui permet aux médecins de faire des observations détaillées.

## 4.3 Configuration de la forme d'onde et du rapport ECG

Configurez la forme d'onde ECG et le rapport avant de commencer un test ECG. Procédures de l'opération :

- 1. Cliquez sur les touches rapides situées au milieu à droite de l'écran principal pour régler respectivement le filtre passe-bas, la sensibilité et la vitesse.
- 2. Cliquez sur  $[Config] \rightarrow [Config]$  ECG] et  $[Config]$  enregistr. pour vérifier les autres paramètres de forme d'onde et de rapport, et effectuez les réglages pertinents si nécessaire.

Pour plus d'informations, voir *Chapitre 5 Configuration du système*.

## 4.4 Acquisition et analyse

Une fois que la forme d'onde ECG est stable, cliquez sur le bouton [Démarrer], l'appareil commence à enregistrer la forme d'onde ECG. Une fois les données ECG acquises pendant la période définie, l'appareil lance automatiquement l'analyse et imprime ou non le rapport ECG en fonction des paramètres. Si l'option [Prévisualisation] de l'interface [Config ECG] est désactivée, l'appareil imprime automatiquement le rapport ECG une fois les données ECG acquises et analysées.

Si l'option [Prévisualisation] de l'interface [Config ECG] est activée, la prévisualisation des formes d'onde s'affiche une fois les données ECG acquises et analysées. Vous pouvez effectuer les opérations suivantes dans l'écran de prévisualisation :

- Sélectionnez [I] dans la zone de sélection des dérivations dans le coin inférieur gauche de la zone des vignettes pour changer la dérivation dont la forme d'onde doit être observée.
- Sélectionnez [10 mm/mV] dans le menu déroulant pour modifier l'amplitude de la forme d'onde.
- Sélectionnez [25 mm/s] dans le menu déroulant pour modifier la vitesse d'affichage de la forme d'onde.
- Sélectionnez [Diagnostic] dans le menu déroulant pour réanalyser ou modifier les résultats du diagnostic, ou confirmer le résultat de l'analyse automatique.
- Sélectionnez [Enregistrer] dans le menu déroulant pour enregistrer le rapport.
- Sélectionnez [Imprimer] dans le menu déroulant pour imprimer le rapport. Vous pouvez également envoyer le rapport par courrier électronique dans l'écran d'aperçu avant impression.
- Sélectionnez [E-mail] dans le menu déroulant pour envoyer le rapport à la boîte de réception.
- Sélectionnez l'icône  $\blacktriangle$  de retour dans le coin supérieur gauche de l'écran pour revenir à l'écran principal.

# Attention

Les segments isoélectriques à l'intérieur du QRS sont inclus dans les ondes Q, R ou S. Les parties isoélectriques (onde I) après le début du QRS global ou avant le décalage du QRS global (onde K) sont incluses dans la mesure de la durée de la forme d'onde adjacente respective.

## 4.5 Gel de formes d'onde

Il est possible de figer les formes d'onde actuellement affichées à l'écran. La forme d'onde gelée est la forme d'onde de 130 secondes avant d'appuyer sur le bouton de gel. Si les données ont une durée inférieure à 130 secondes, la forme d'onde de la durée réelle depuis le début du rafraîchissement de la forme d'onde jusqu'au moment où l'on clique sur le bouton est affichée. Si les données ECG représentent une durée de moins de 10 secondes, il est nécessaire d'attendre que l'appareil recueille suffisamment de données pendant 10 secondes avant de figer.

Dans l'interface principale, cliquez sur le bouton  $[$   $\equiv$   $]$   $\rightarrow$  [Figer] pour accéder à l'interface de gel des formes d'onde. Vous pouvez effectuer les opérations suivantes :

- Faites glisser la forme d'onde de gauche à droite pour l'observer attentivement.
- Sélectionnez [I] dans la zone de sélection des dérivations dans le coin inférieur gauche de la zone des vignettes pour changer la dérivation dont la forme d'onde doit être observée.
- Sélectionnez [10 mm/mV] dans le menu déroulant pour modifier l'amplitude de la forme d'onde.
- Sélectionnez [25 mm/s] dans le menu déroulant pour modifier la vitesse d'affichage de la forme d'onde.
- Sélectionnez [Diagnostic] dans le menu déroulant pour modifier le résultat de l'analyse.
- Sélectionnez [Enregistrer] dans le menu déroulant pour enregistrer le rapport.
- Sélectionnez [Imprimer] dans le menu déroulant pour imprimer le rapport.
- Sélectionnez l'icône de retour dans le coin supérieur gauche de l'écran pour revenir à l'écran principal.

## 4.6 Impression de rapports

Vous pouvez imprimer les rapports ECG à l'aide d'une imprimante externe. Reportez-vous à la section *3.2.7 Connexion de l'imprimante* pour connaître les méthodes de connexion de l'imprimante à votre appareil.

Avant d'imprimer un rapport, vérifiez que le papier est correctement chargé. Pour savoir comment charger le papier de l'imprimante externe, voir les instructions d'utilisation de cette imprimante.

Reportez-vous à la section *Annexe C Imprimantes prises en charge*  pour connaître les modèles d'imprimante pris en charge par l'appareil.

Vous pouvez également exporter les rapports de l'appareil vers un disque flash USB, puis les importer sur votre ordinateur pour les stocker ou les imprimer.

### <sup>*<sup>®</sup>*</sup> Remarque

Si l'option [Imprimé ] de l'interface [Config enregistr.] est désactivée, vous pouvez cliquer sur le bouton [Démarrer] pour enregistrer, mais vous ne pouvez pas imprimer le rapport ECG.

## 4.7 Enregistrer un rapport

Si l'option [Enregistrement auto] de l'écran [Config ECG] est activée, un dossier patient est automatiquement créé et enregistré à la fin de chaque mesure. Vous pouvez rechercher, consulter, imprimer, envoyer, exporter ou supprimer les dossiers patients historiques à partir de l'écran [Fichier]. Reportez-vous à la section *4.9 Gestion de fichiers* pour plus de détails.

Si l'option [Enregistrement auto] est désactivée, vous pouvez sélectionner [Enregistrer] dans la fenêtre de prévisualisation pour enregistrer manuellement un rapport.

## 4.8 Rapport ECG

#### **Exemple 1**

La figure suivante prend pour exemple un rapport ECG d'échantillonnage en temps réel 6x2 en mode 12 dérivations pour illustrer les éléments du rapport.

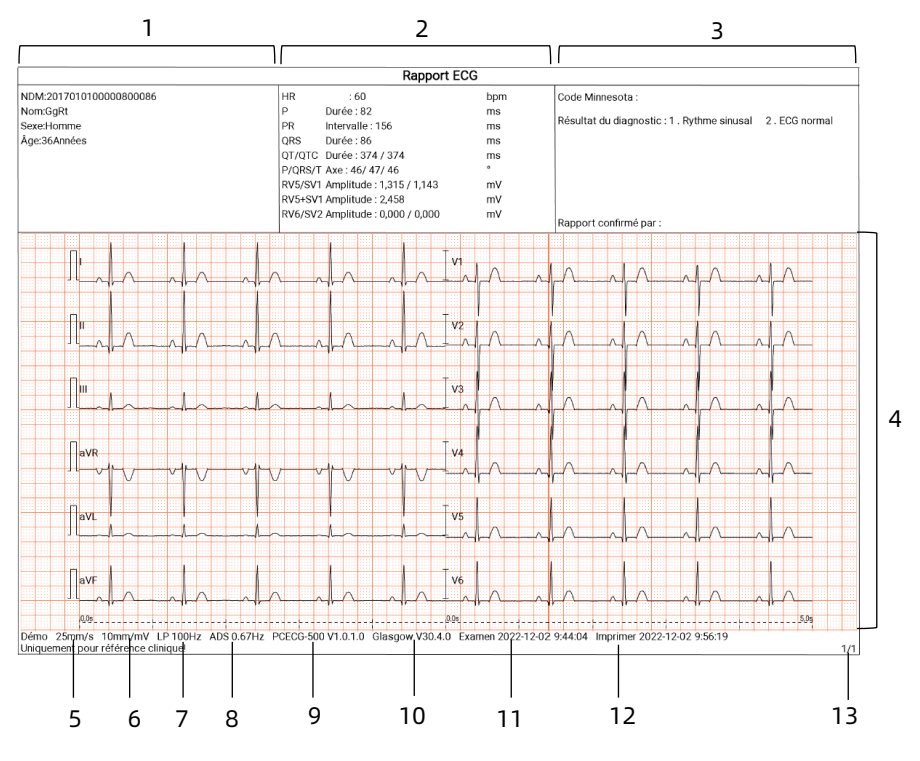

- Zone d'informations sur le patient
- Zone des paramètres mesure
- Zone de résultat du diagnostic
- Zone des formes d'onde
- Vitesse
- Sensibilité
- Filtre passe-bas
- Filtre ADS
- Version logiciel système
- Version logiciel de l'algorithme
- Date et heure d'examen
- 12 Date et heure d'impression
- 13 Informations sur les pages

Le rapport comprend généralement une zone de forme d'onde, une zone d'informations du patient, une zone de paramètres mesure et une zone de résultat du diagnostic. Vous pouvez également choisir d'imprimer le gabarit moyen (uniquement disponible pour 6 dérivations) et les informations de la matrice de mesure.

#### **Paramètres mesure, y compris :**

HR (Fréquence cardiaque) (bpm), Durée P (ms), Intervalle PR (ms), Durée QRS (ms), Intervalle QT/QTc (ms), Axe P/QRS/T (°), Amplitude RV5/SV1 (mV), Amplitude RV5+SV1 (mV), Amplitude RV6/SV2 (mV)

#### **Résultat du diagnostic :**

Affiche le résultat du diagnostic automatique.

#### **Modèle moyen :**

Donne la valeur moyenne d'un signal ECG acquis sur 10 s pour chaque dérivation.

#### **Matrice de mesure :**

Donne 14 mesures de chaque dérivation, y compris :

Amplitude P (mV), Amplitude Q (mV), Amplitude R (mV), Amplitude S (mV), Amplitude T (mV), Amplitude ST1 (mV), Amplitude STJ (mV), Amplitude ST20 (mV), Amplitude ST40 (mV), Amplitude ST60 (mV), Amplitude ST80 (mV), Durée Q (ms), Durée R (ms), Durée S (ms)

#### **Exemple 2**

Voici un exemple d'enregistrement d'ECG à une dérivation unique en mode R-R.

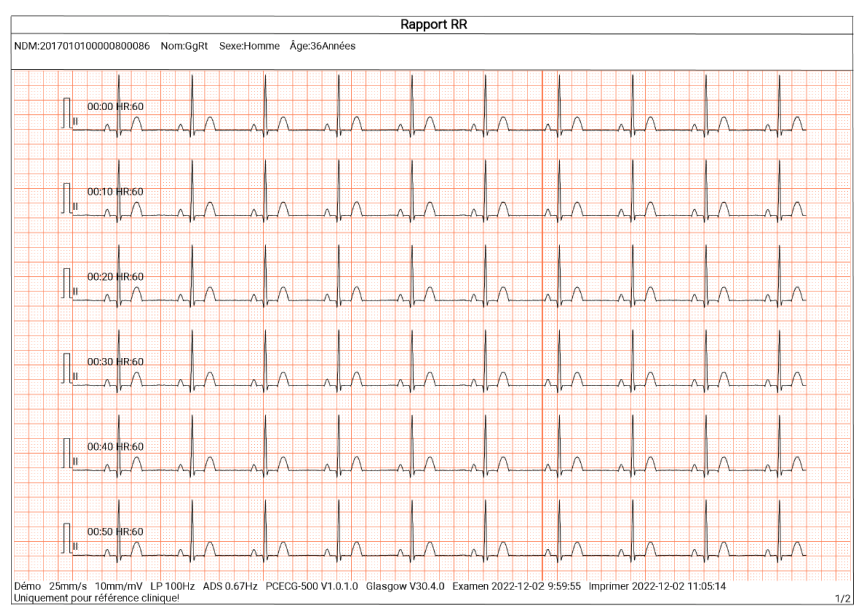

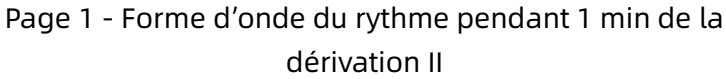

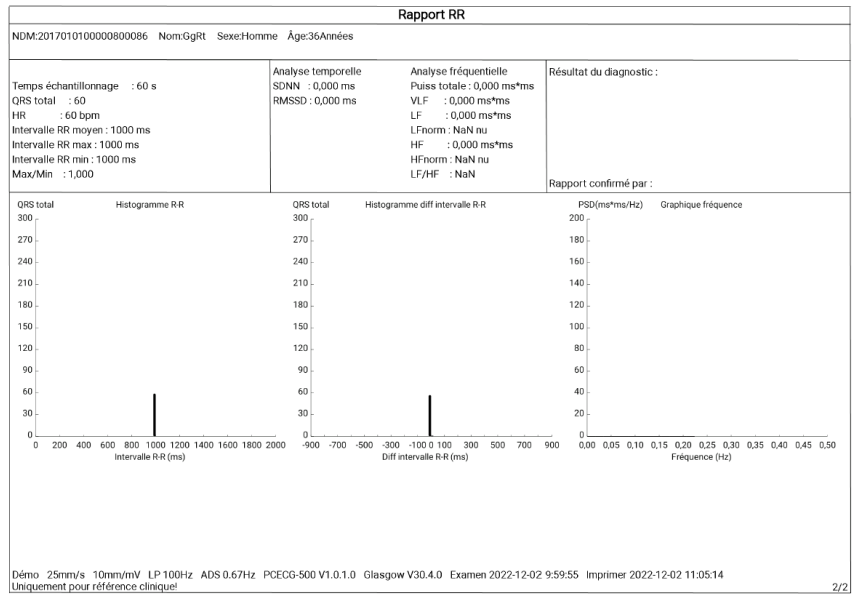

Page 2 - Modèle R-R et résultat de l'analyse

En mode R-R, l'analyse ECG fournit :

#### **Paramètres mesure, y compris :**

Temps échantillonnage (s), QRS total, HR (bpm), Intervalle RR moyen (ms), Intervalle RR max (ms), Intervalle RR min (ms), Max/Min (Rapport entre l'Intervalle RR max et l'Intervalle RR min)

Indices d'analyse dans le domaine temporel :

SDNN (écart-type des intervalles Normal à Normal) (ms)

RMSSD (moyenne quadratique des différences successives) (ms)

Indices d'analyse dans le domaine fréquentiel :

Puissance totale (ms\*ms), VLF (fréquence extrêmement basse, ms\*ms), LF (fréquence basse, ms\*ms), LFnorm (nu), HF (fréquence élevée ms\*ms), HFnorm (nu), LF/HF

**Histogramme RR**

**Histogramme de différence d'intervalle RR**

**Graphique fréquence**

## 4.9 Gestion de fichiers

À l'écran principal, cliquez sur [ $\blacksquare$ ] → [Fich.] pour accéder à l'écran de gestion du dossier patient, comme indiqué sur la figure ci-dessous.

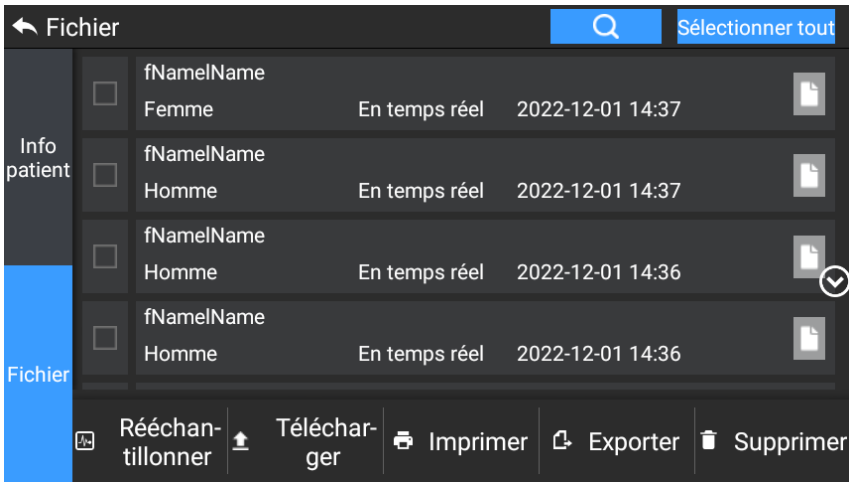

Dans cet écran, tous les fichiers sont présentés par ordre chronologique, en commençant par les plus récents. Vous pouvez réacquérir, télécharger, prévisualiser, modifier, exporter, imprimer, interroger et supprimer les fichiers historiques enregistrées.

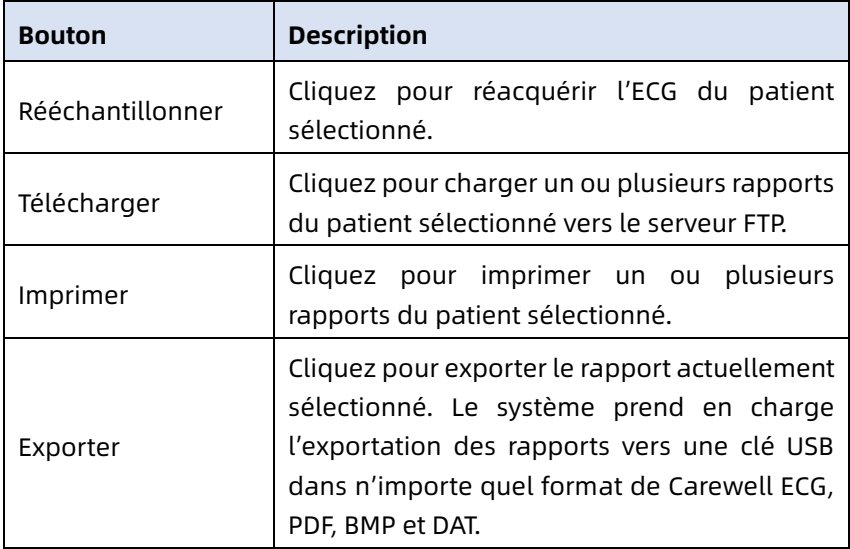

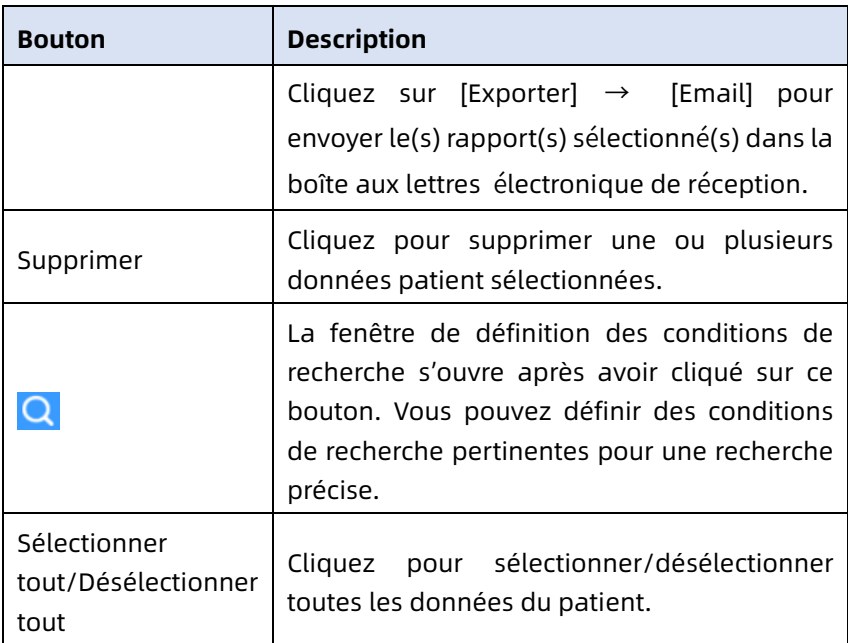

## 4.10 Envoi de rapports

L'appareil peut être connecté au serveur FTP via le réseau sans fil pour envoyer les rapports ECG du patient. Lorsqu'un rapport ECG est généré, il est envoyé automatiquement au serveur FTP. Pour connecter le serveur FTP, suivez les étapes ci-dessous :

- 1. Dans l'interface principale, cliquez sur  $[\blacksquare] \rightarrow$  [Config] pour accéder à l'interface de configuration.
- 2. Sélectionnez [Config. Comm.]
- 3. Activez [WLAN] et connectez le réseau.
- 4. Configurez la communication FTP, notamment l'adresse IP, le port, le nom d'utilisateur et le mot de passe du serveur FTP.
- 5. Cliquez sur le bouton [Test] dans le coin supérieur droit de l'écran de configuration FTP pour vérifier si la communication FTP est réussie.
- 6. Définissez le format de fichier des rapports téléchargés sur le serveur FTP.
- 7. Définissez le mode chemin. Options : Auto, manuel
- 8. Définissez le chemin vers lequel les rapports sont téléchargés si [Mode chemin] est réglé sur [Manuel].

#### Remarque

Le format du chemin de téléchargement par défaut est aaaa/MM/jj/id (où id désigne l'ID du patient) et ne peut pas être modifié lorsque le [Mode chemin] est réglé sur [Auto].

Vous pouvez envoyer manuellement les rapports du patient de la manière suivante :

- 1. Dans l'interface principale, cliquez sur  $\mathbf{E} \rightarrow \mathbf{F}$ ichierl pour accéder à l'interface de gestion du dossier patient.
- 2. Sélectionnez le(s) rapport(s) du patient à envoyer.
- 3. Sélectionnez [Charger] pour envoyer le(s) rapport(s) sélectionné(s) vers le serveur FTP.

# Chapitre 5 Configuration du système

<span id="page-57-0"></span>Dans l'interface principale, cliquez sur  $\left[\blacksquare\right] \rightarrow$  [Config] pour accéder à l'interface de configuration.

#### Remarque

Les options soulignées dans le tableau suivant sont les paramètres par défaut du système.

#### **Éléments de menu Description** Mode échantillonnage En temps réel, Pré-échantillonnage, Périodique, Déclencheur, R-R **Config dérivation** Mode dérivation  $\vert$  6 dérivations, 12 dérivations Disposition Format d'affichage de la forme d'onde du mode dérivation correspondant. Pour 6 dérivations : 6 × 1, 3 × 2 Pour 12 dérivations : 6 × 2 Norme dérivation IEC, AHA **Séquence** dérivation Standard, Cabrera Standard : la séquence est la suivante : I, II, III, aVR, aVL, aVF, V1, V2, V3, V4, V5, V6. Cabrera : la séquence est la suivante : aVL, I, aVR, II, aVF, III, V1, V2, V3, V4, V5, V6. **Config rythme**

## 5.1 Config ECG

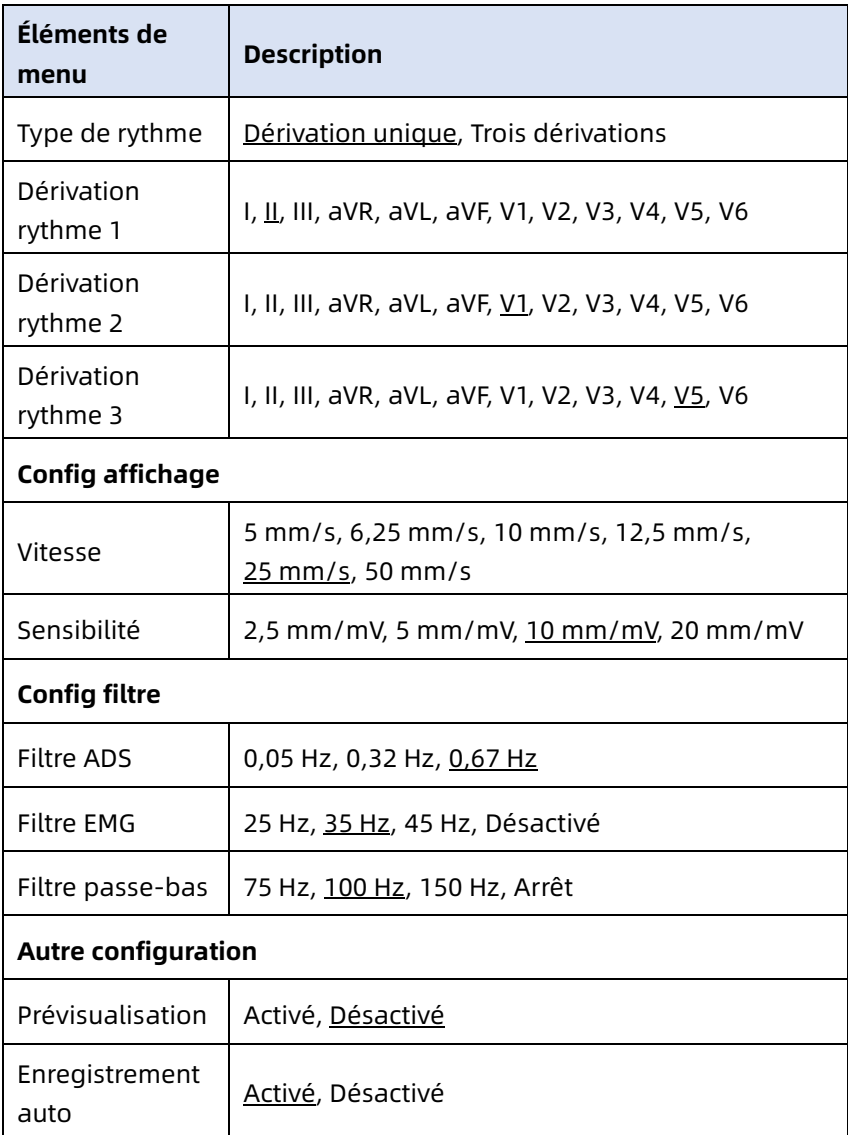

## 5.2 Config Info Patient

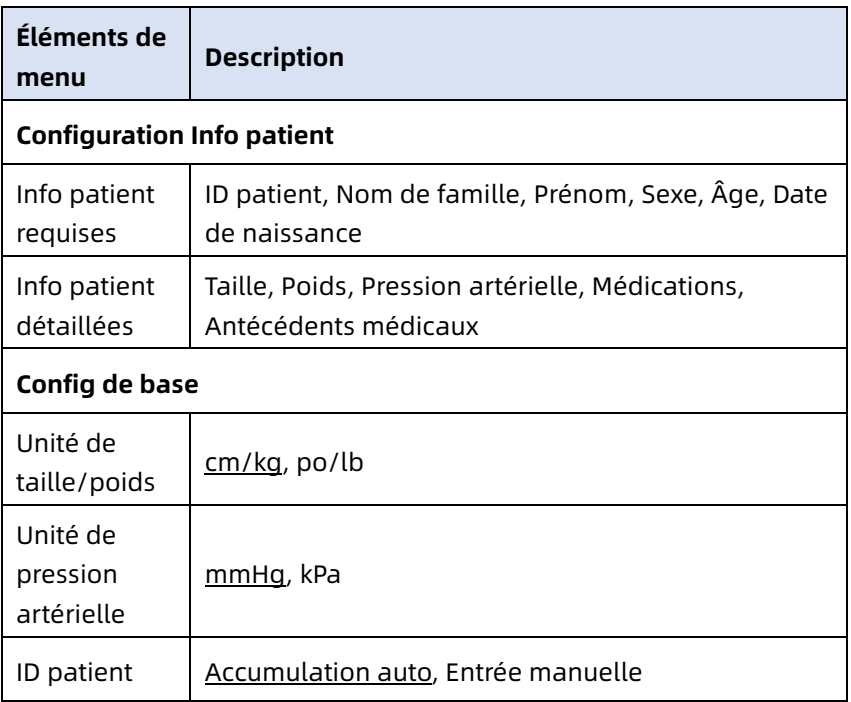

## 5.3 Config échantillon.

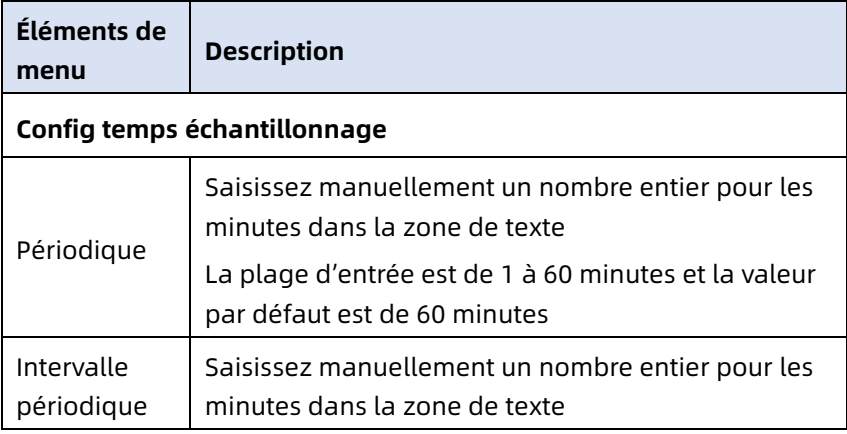

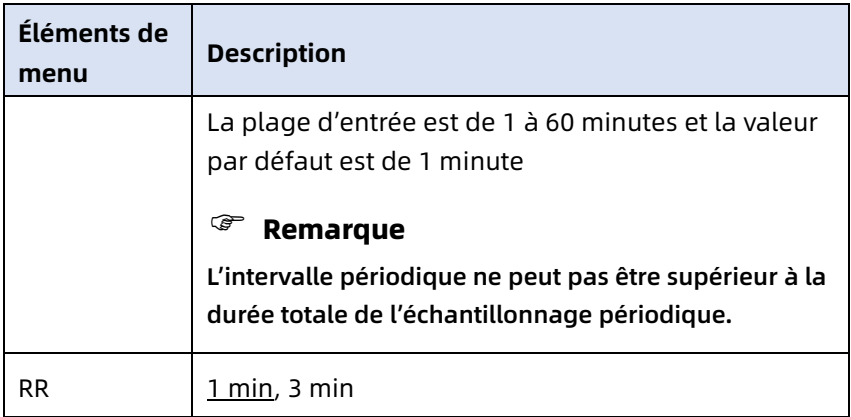

## 5.4 Config enregistr.

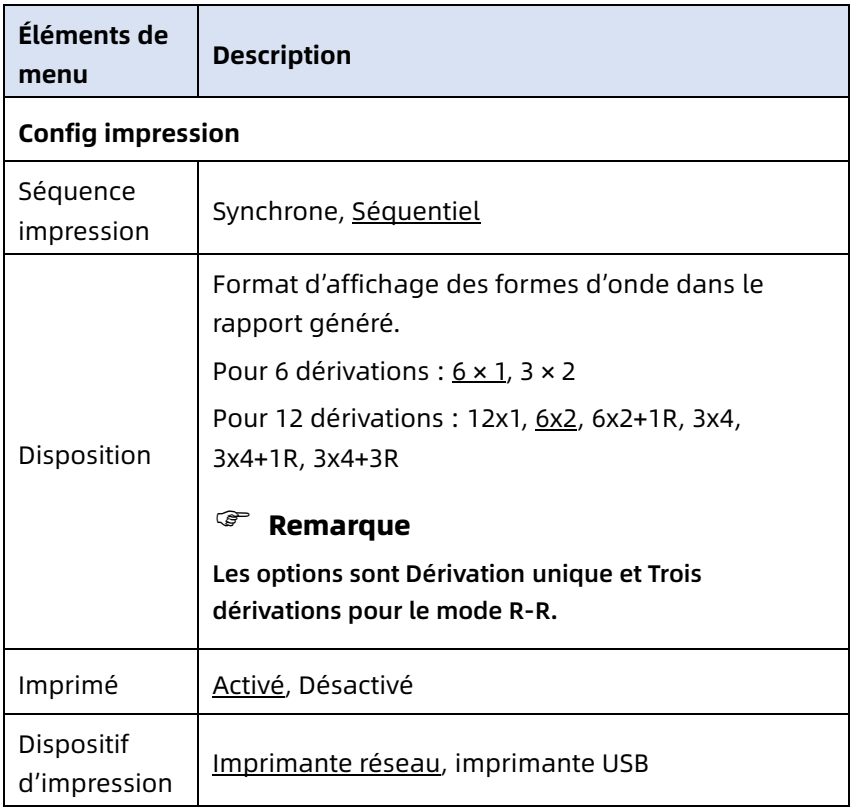

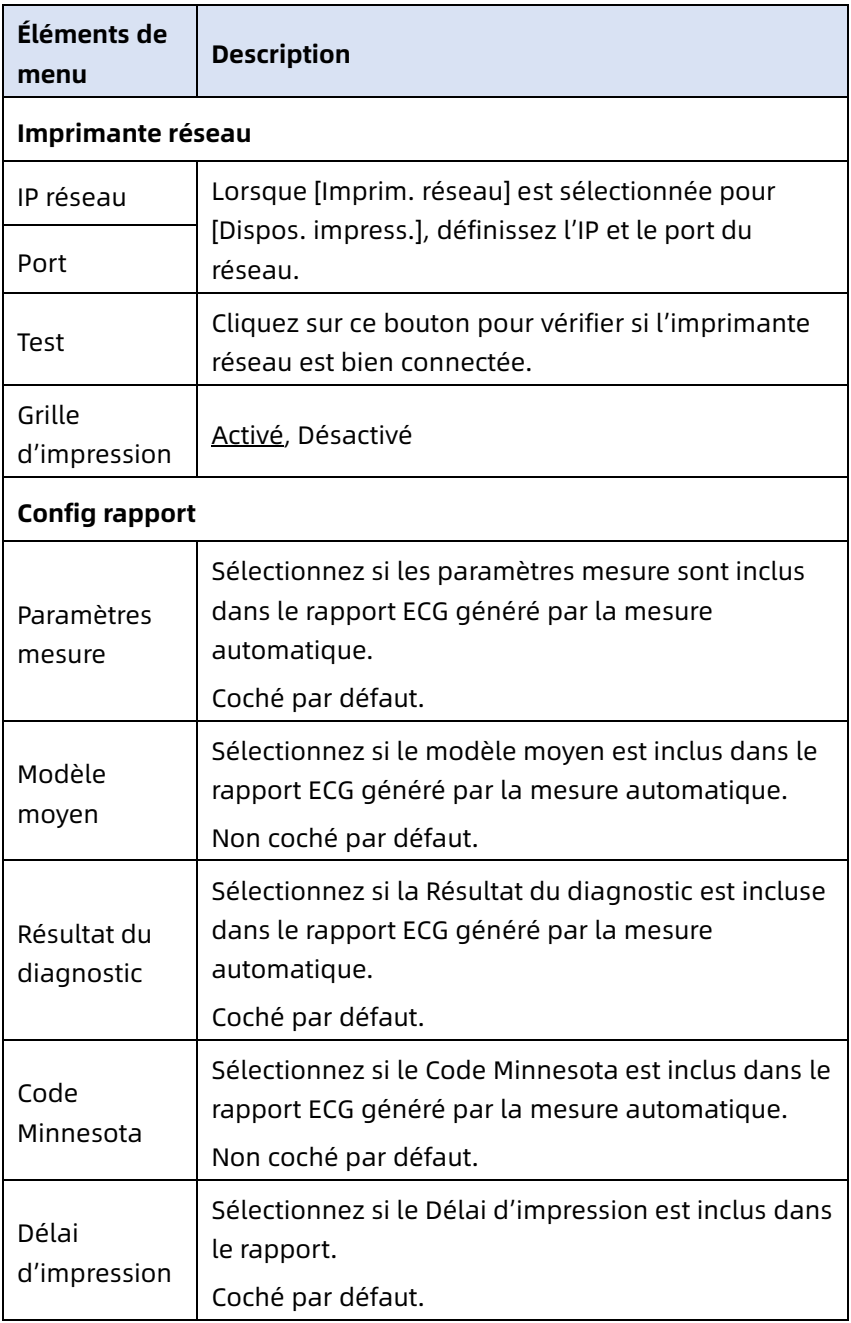

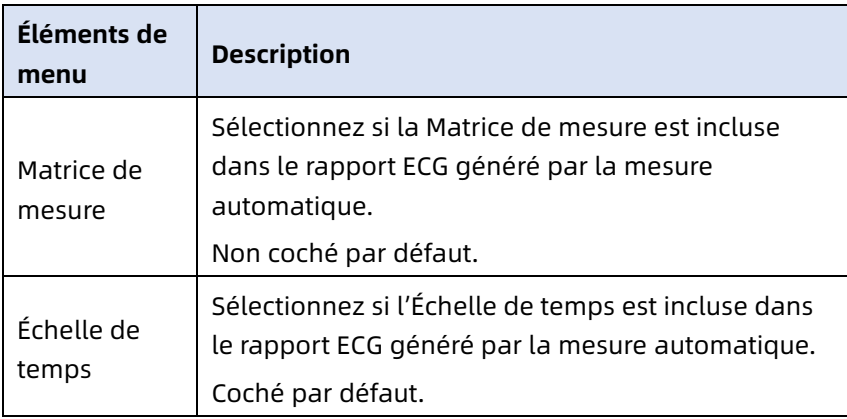

## 5.5 Configuration de la communication

#### 5.5.1 WLAN

Activez ou désactivez le commutateur [WLAN] pour activer ou désactiver le WLAN.

Lorsque le [WLAN] est activé, l'appareil commence à rechercher les réseaux sans fil disponibles dans la zone. Sélectionnez celui auquel vous souhaitez vous connecter. Si le réseau sans fil est sécurisé, une fenêtre demandant un mot de passe s'affiche. Saisissez le mot de passe correct, puis cliquez sur [Connecter]. En peu de temps, une connexion sans fil est établie.

#### 5.5.2 Configuration FTP

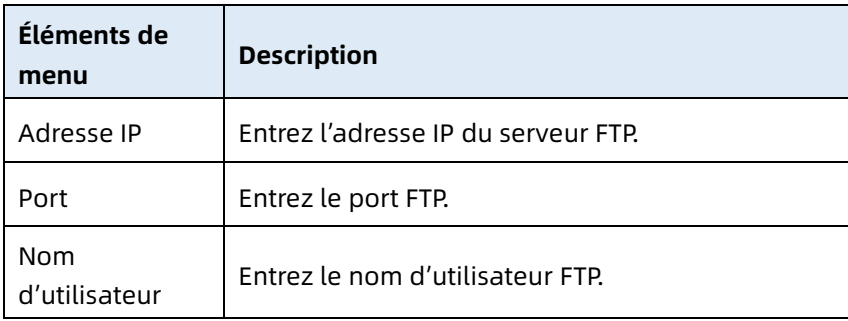

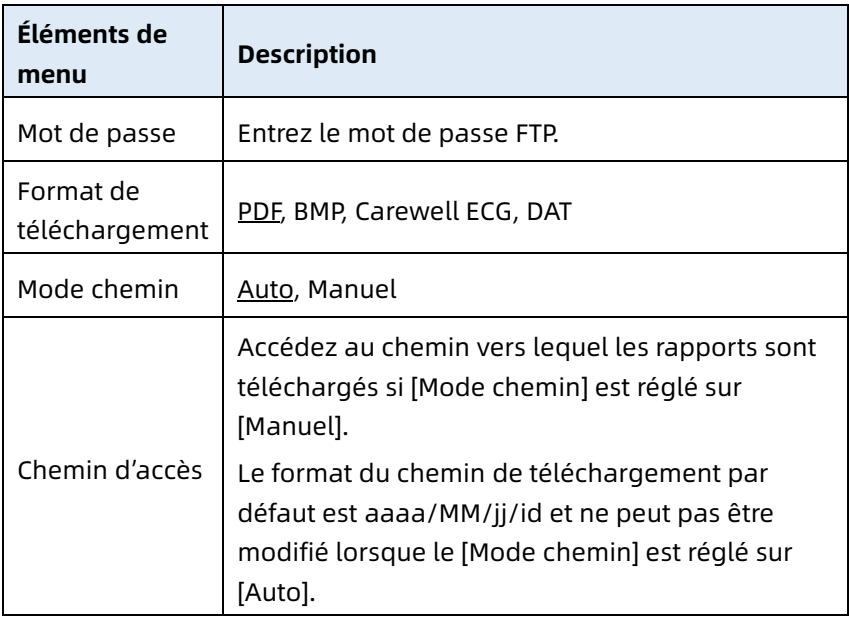

## 5.5.3 Configuration de la boîte aux lettres

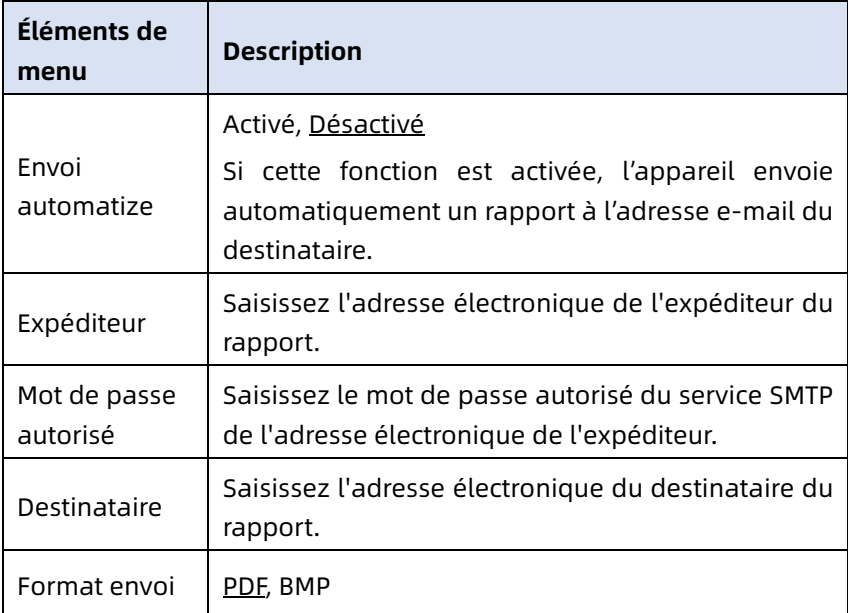

## 5.6 Config système

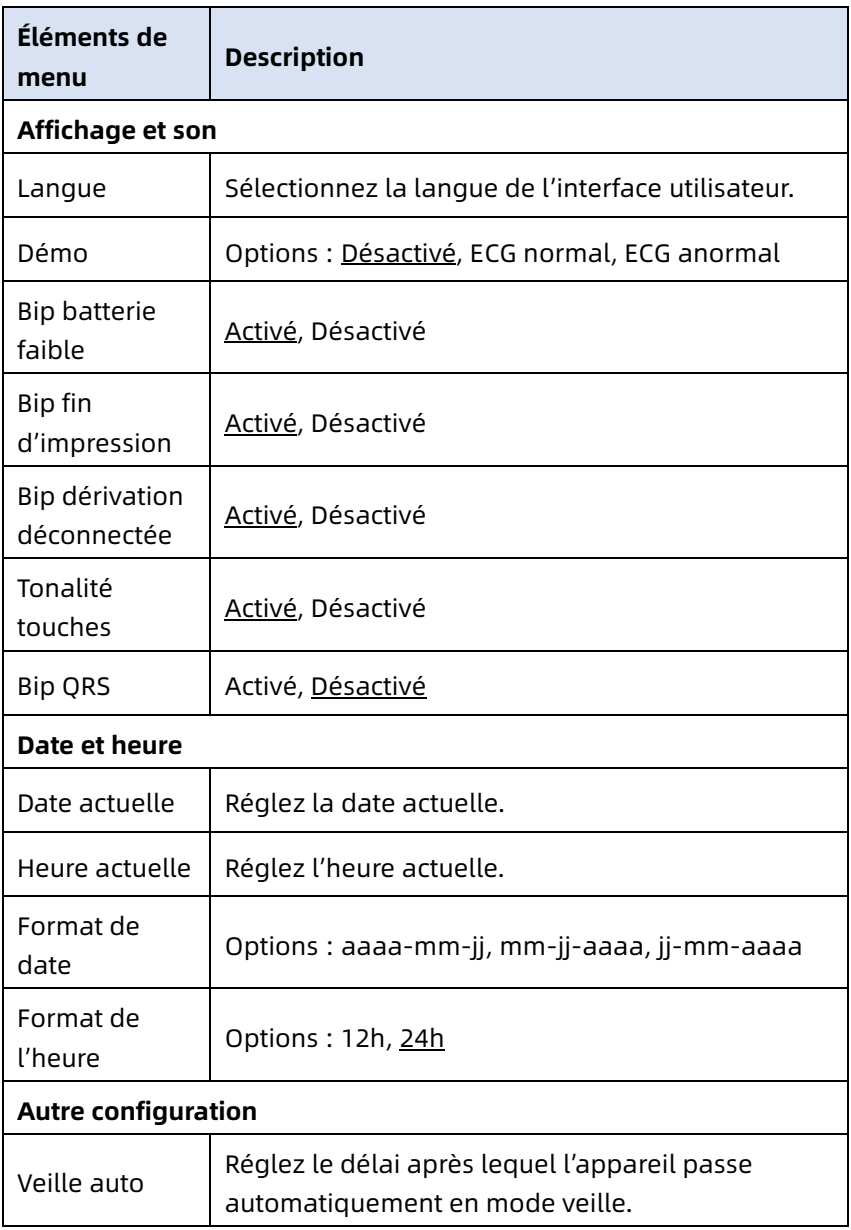

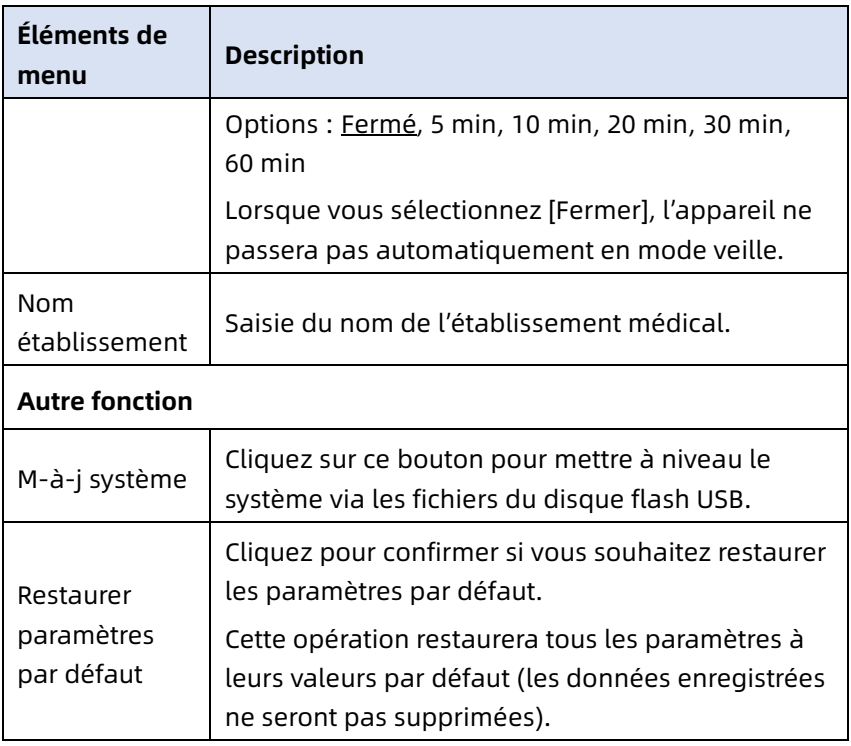

## 5.7 Entretien système

Dans l'interface de paramétrage, cliquez sur [Config. système] → [Entretien système] pour accéder à l'interface d'entretien du système.

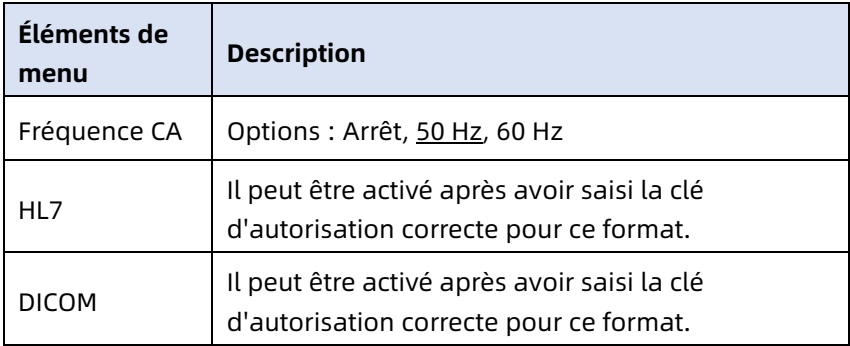

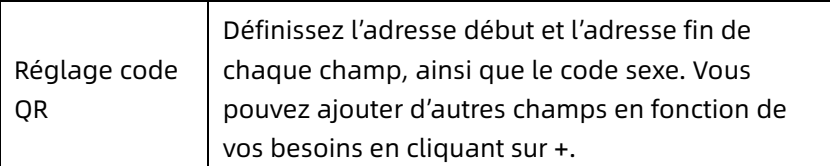

#### 5.8 Entretien en usine

À l'écran de paramétrage, cliquez sur [Config. système] → [Entretien système] → [Entretien en usine], saisissez le mot de passe requis pour accéder au menu de entretien en usine. Vous pouvez :

- Exporter journal
- M-à-j en usine
- Restaurer les paramètres d'usine

# Chapitre 6 Messages d'invite et dépannage

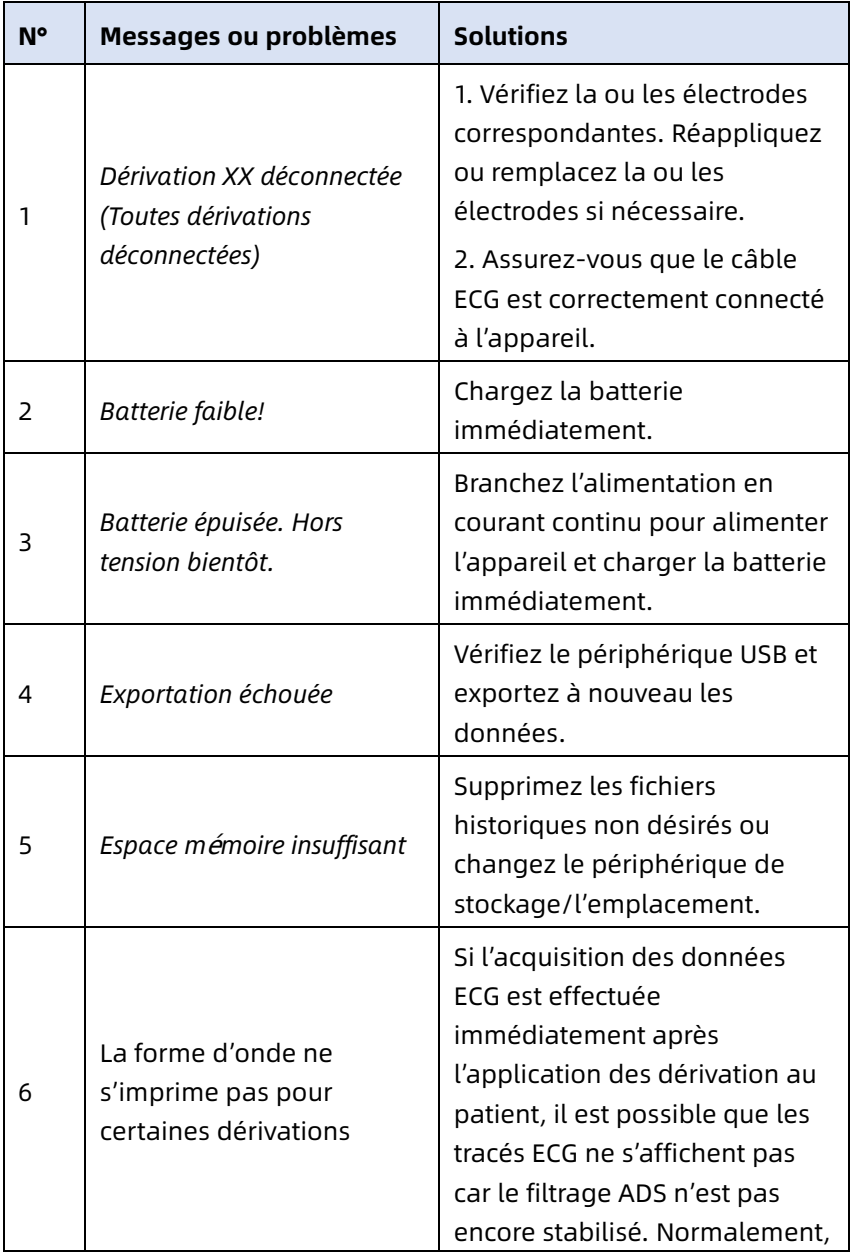

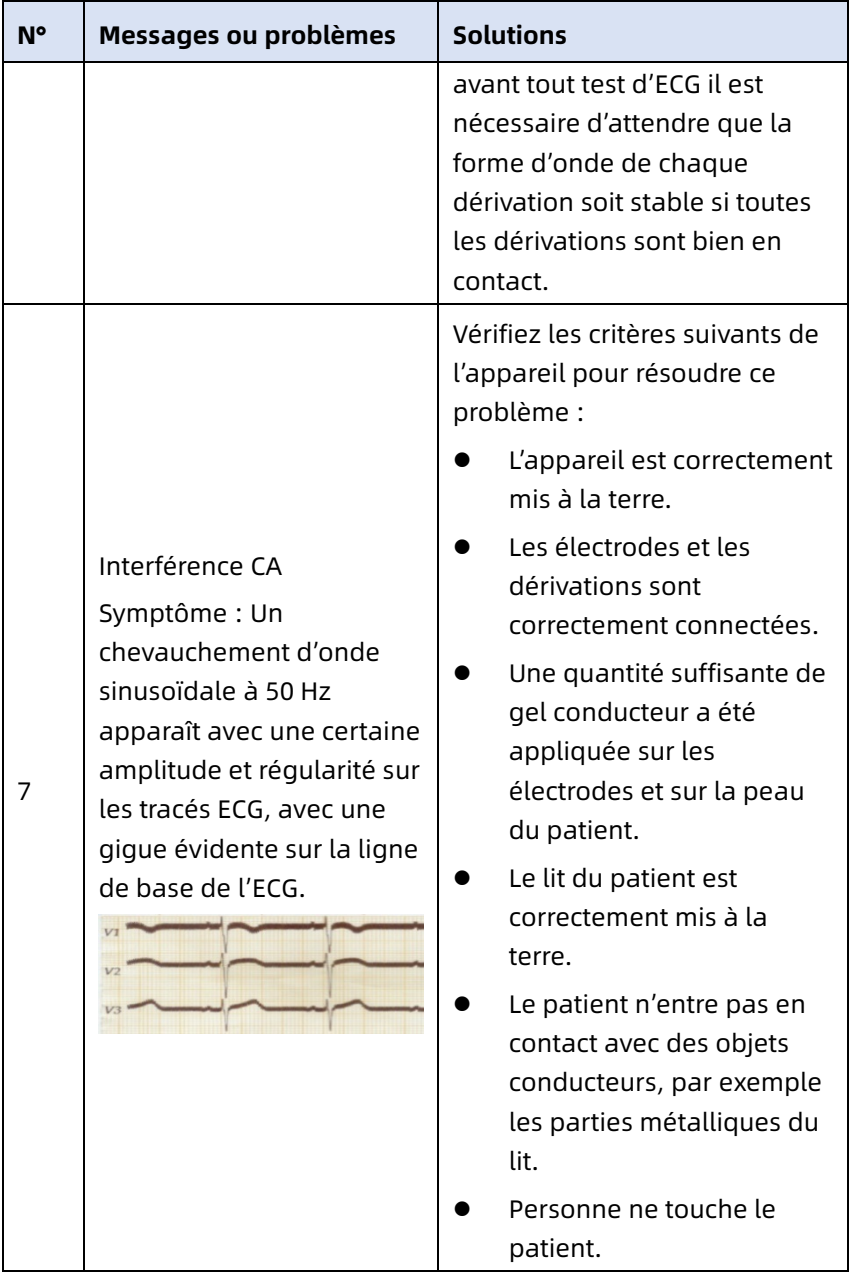

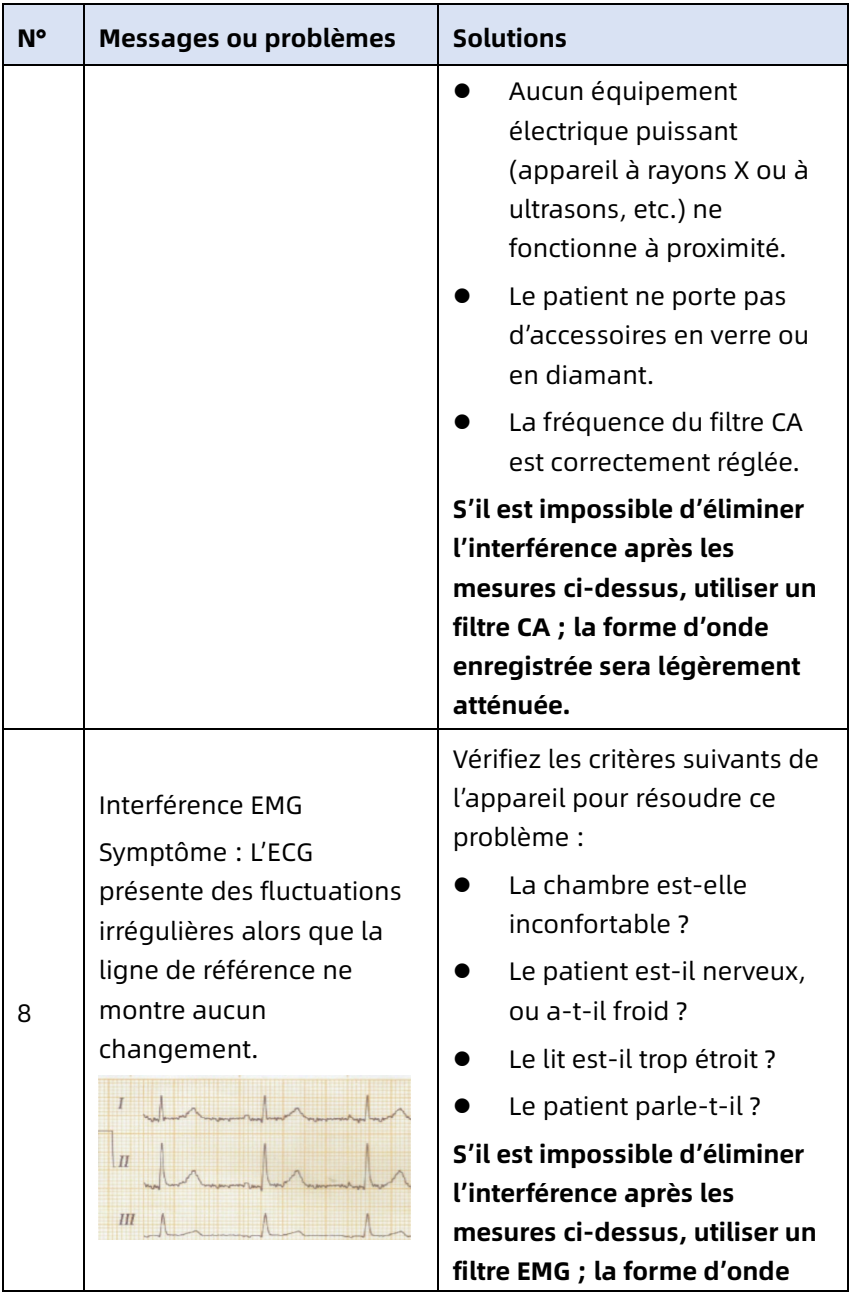

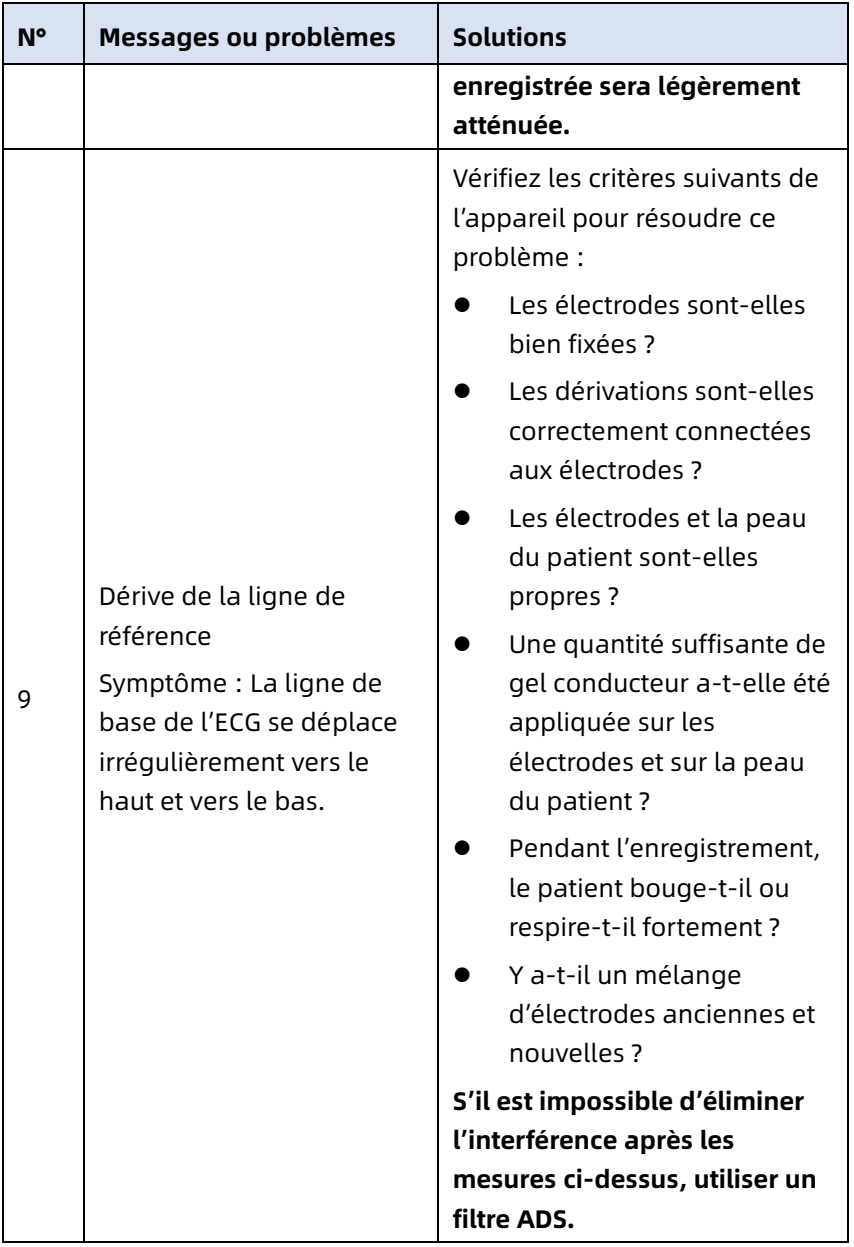

# Chapitre 7 Nettoyage, désinfection et entretien

La stérilisation n'est pas recommandée pour cet appareil et ses accessoires, mais ils doivent rester propres. Si l'appareil est contaminé, le nettoyer avant de le désinfecter.

## 7.1 Produits de nettoyage recommandés

Agents de nettoyage autorisés : eau, solution de savon neutre, solution d'éthanol (rapport volumique : 70 % à 80 %). Accessoires de nettoyage autorisés : boule de coton, gaze douce, brosse douce, et chiffon doux.

## 7.2 Nettoyage

### 7.2.1 Nettoyage de l'appareil

Nettoyez les surfaces extérieures de l'appareil tous les mois ou plus fréquemment si nécessaire. Avant de nettoyer l'appareil, consulter les réglementations et protocoles de l'établissement pour le nettoyage.

Pour nettoyer l'appareil, suivez les étapes ci-dessous :

- 1. Mettez l'appareil hors tension et le débrancher du secteur et le câble ECG.
- 2. Nettoyez la surface de l'appareil à l'aide d'un chiffon doux et propre humidifié avec l'un des produits de nettoyage recommandés.
- 3. Essuyez tous les résidus de produits de nettoyage à l'aide d'un chiffon propre et sec. Laissez sécher l'appareil dans un endroit frais et aéré.
#### 7.2.2 Nettoyage du câble ECG

Avant de nettoyer le câble ECG, retirez-le de l'appareil. Pour le nettoyage du câble ECG, référez-vous à son mode d'emploi livré avec.

## 7.3 Désinfection

La désinfection de l'appareil n'est pas nécessaire. Pour éviter tout dommage permanent à l'appareil, une désinfection ne doit être effectuée que si elle est jugée nécessaire conformément à la réglementation de l'hôpital. Nettoyez l'appareil avant la désinfection.

Pour la désinfection du câble ECG, référez-vous à son mode d'emploi livré avec.

## 7.4 Service et entretien

Pour garantir les performances et la sécurité de l'appareil et de ses accessoires, il est conseillé d'en effectuer régulièrement l'entretien et la maintenance.

### 7.4.1 Dispositif

Pour l'entretien de l'appareil, suivez les instructions cidessous :

- Évitez les températures excessives, le soleil, l'humidité et la poussière. Évitez de le secouer violemment.
- Empêchez toute pénétration de liquide dans l'appareil, faute de quoi la sécurité et le bon fonctionnement de l'appareil ne peuvent pas être garantis.
- Faites vérifier régulièrement le bon fonctionnement de l'appareil par le service après-vente des appareils médicaux.

#### 7.4.2 Câble de l'ECG

Suivez les instructions ci-dessous pour l'entretien du câble ECG :

- Vérifiez régulièrement l'intégrité du câble ECG. Assurezvous qu'il est conducteur.
- Ne tirez pas ou ne tordez pas le câble ECG avec une tension excessive lors de son utilisation.
- La connexion et la déconnexion du câble ECG doivent s'effectuer en tenant la fiche, et non le câble.
- Lorsque le câble ECG ne doit pas être utilisé, les enrouler en faisant une grande boucle ou les suspendre pour éviter de les tordre ou de les plier à angle aigu.
- Si le câble ECG est endommagé ou vieillissant, le remplacez immédiatement par un neuf.
- Pour le cycle de remplacement du câble ECG, se référer à sa notice d'utilisation.

### 7.5 Affichage des informations système

Lors de l'entretien de l'appareil, il se peut que vous deviez consulter les informations du système.

À l'écran principal, cliquez sur  $[\blacksquare] \rightarrow$  [Config.]  $\rightarrow$  [Config. système], sous [Mon appareil], vous pouvez afficher la version logiciel, la version algorithme, l'espace mémoire, scanner pour saisir l'identifiant unique de l'appareil (UDI), effectuer la mise à jour du système et l'entretien du système, ainsi que restaurer les paramètres par défaut.

# Annexe A Spécifications techniques

# A.1 Spécifications de sécurité

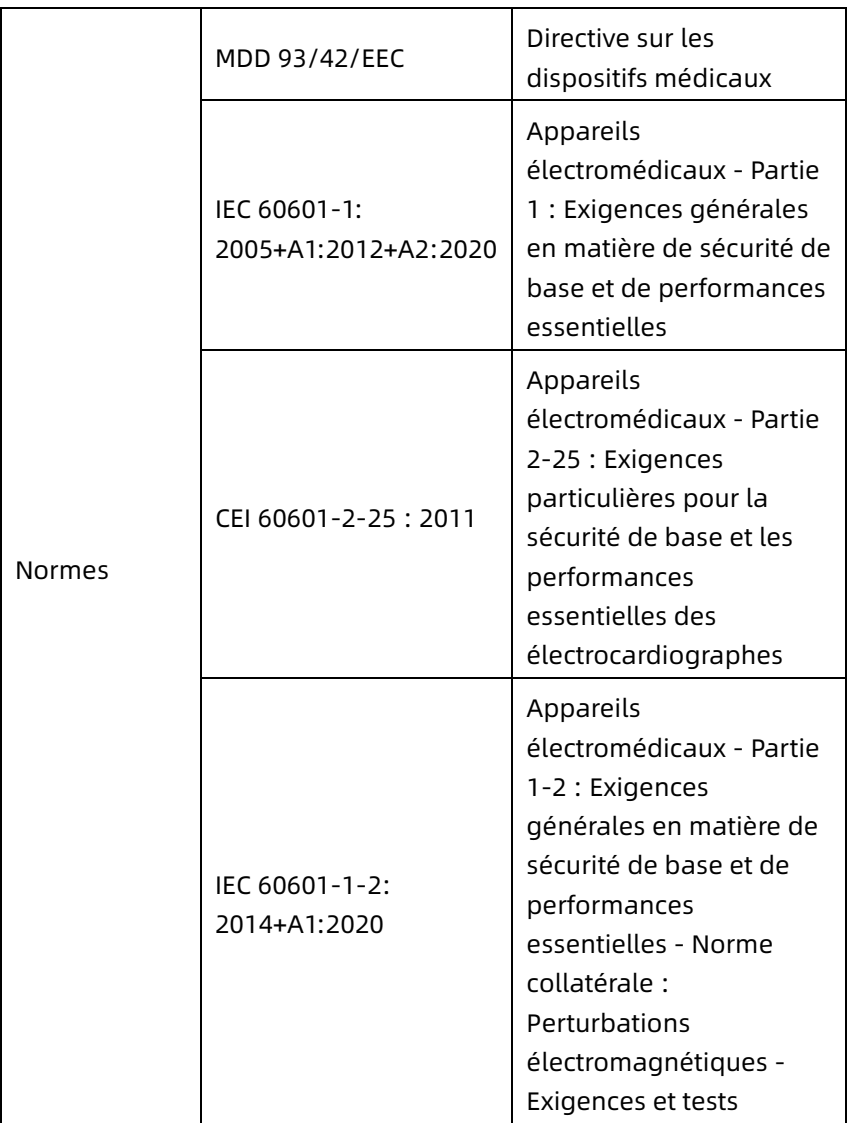

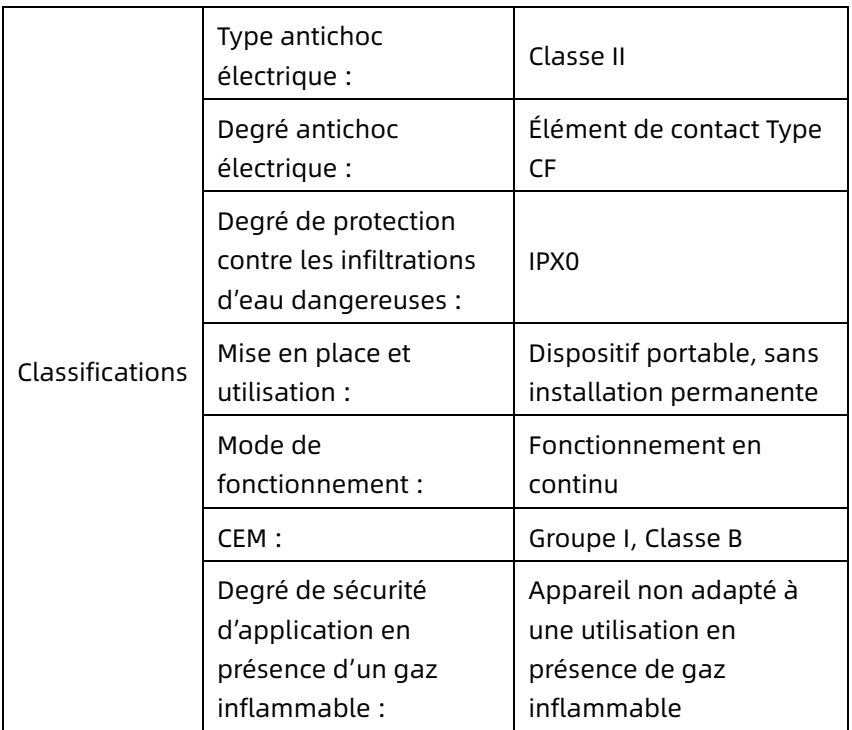

# A.2 Caractéristiques environnementales

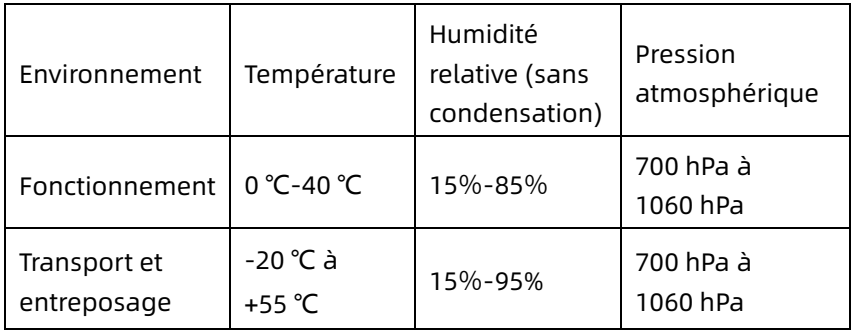

# A.3 Spécifications physiques et matérielles

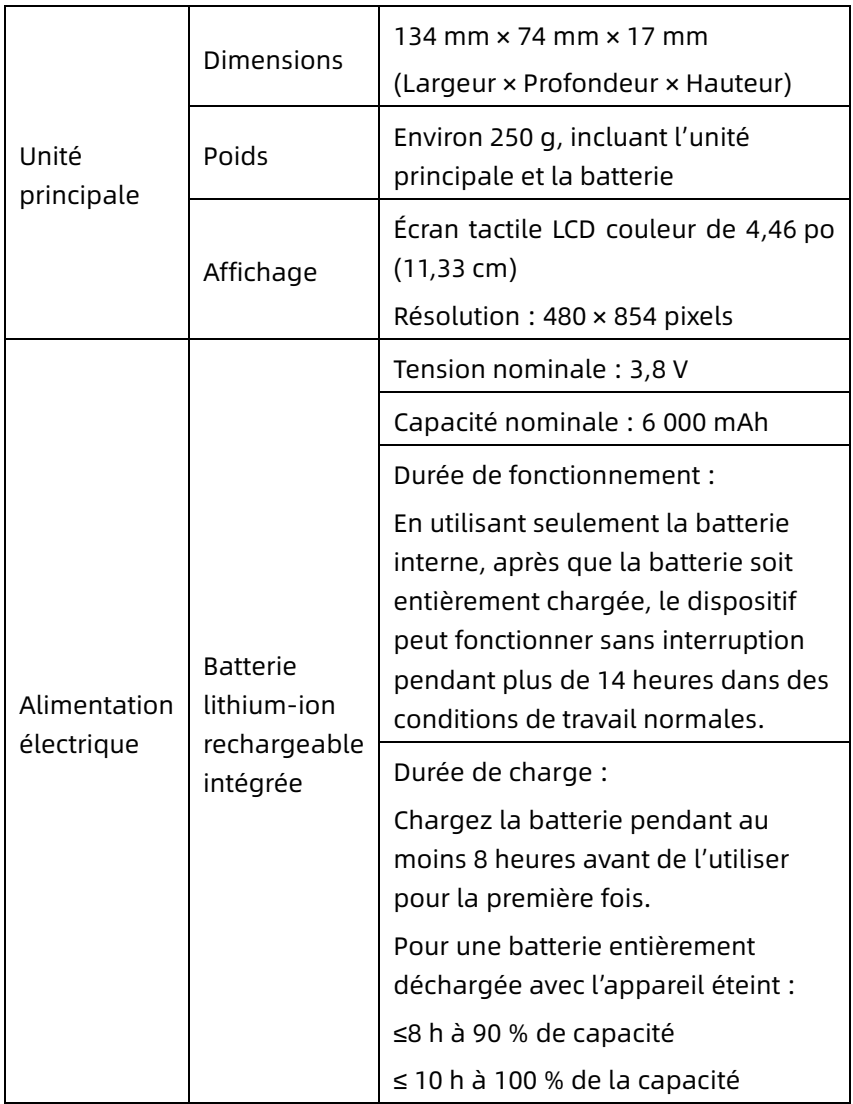

## A.4 Caractéristiques d'ECG

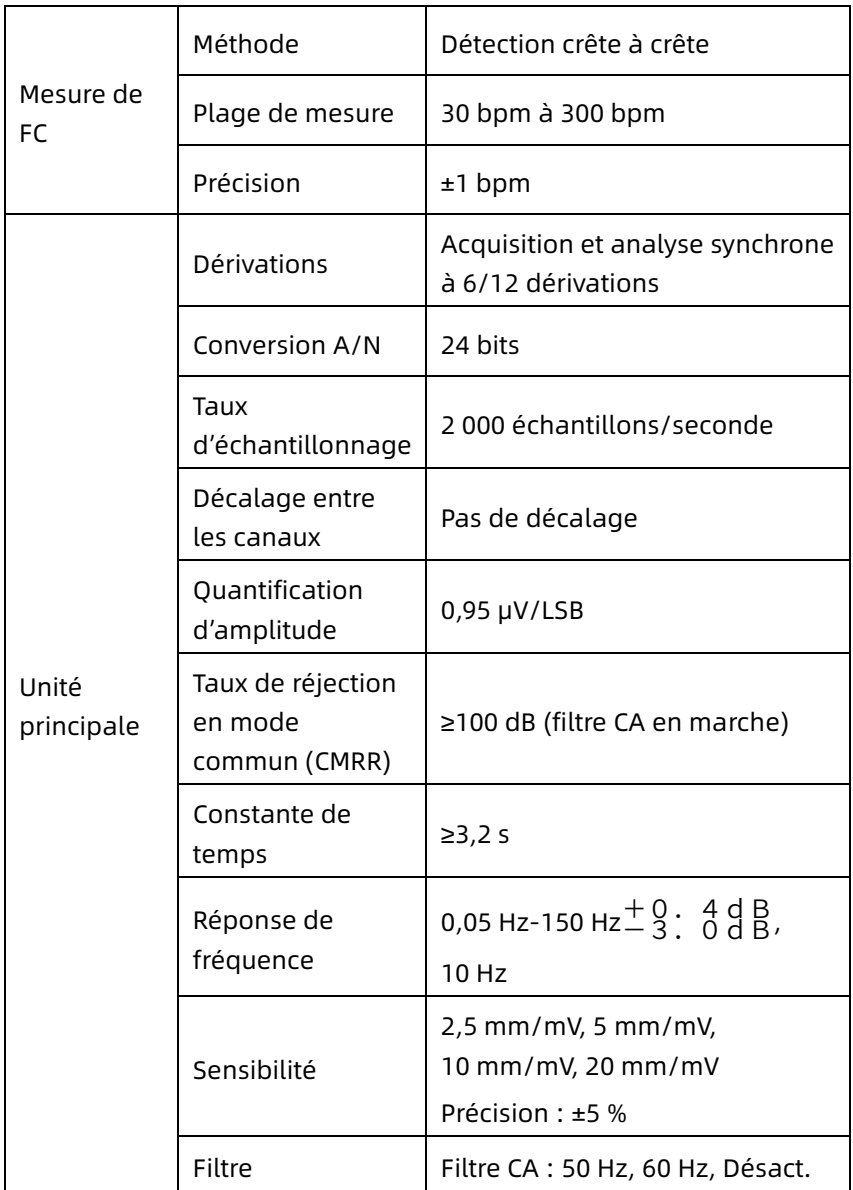

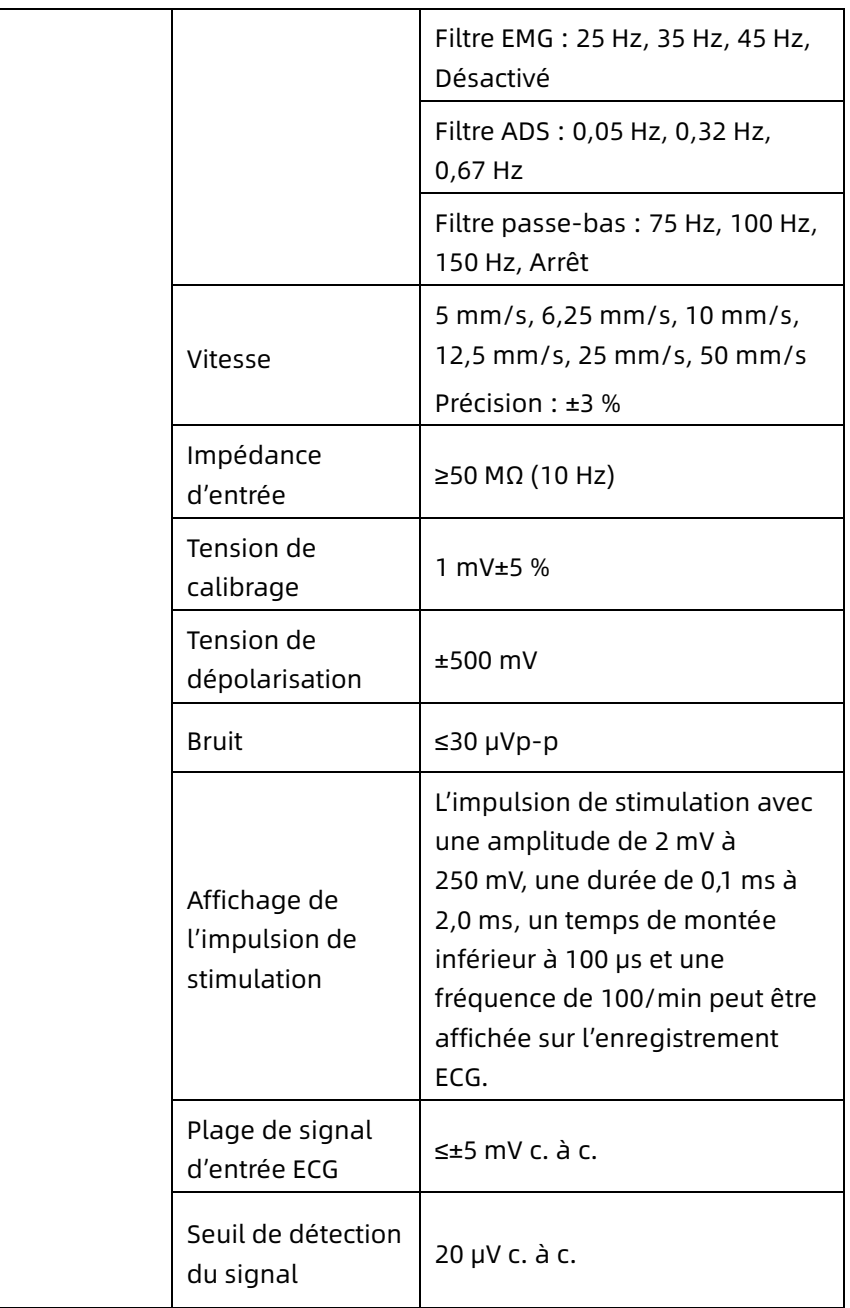

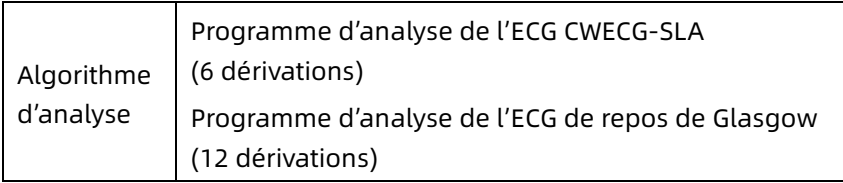

# Annexe B Conformité aux réglementations CEM et radio

### B.1 Conformité CEM

Performances de base : L'appareil peut acquérir les données ECG normalement.

## **(1)** Attention

Cet appareil doit être utilisé conformément aux informations CEM fournies dans ce manuel relativement aux émissions électromagnétiques.

### Attention

Les appareils de communication mobiles RF ou portables peuvent affecter le bon fonctionnement de ce dispositif. Évitez les fortes interférences électromagnétiques lors de l'utilisation, comme les fours à micro-ondes, etc.

## **(1)** Attention

Si l'amplitude du signal d'entrée est inférieure à l'amplitude minimale (20 μV c. à c.) indiquée dans les spécifications techniques, le résultat de la mesure peut être inexact.

# Attention

Le client ou l'utilisateur de l'appareil doit s'assurez que l'appareil est utilisé dans l'environnement électromagnétique spécifié cidessous, faute de quoi l'appareil risque de ne pas fonctionner normalement.

Les directives et la déclaration du fabricant sont détaillées dans les tableaux suivants :

#### Tableau 1

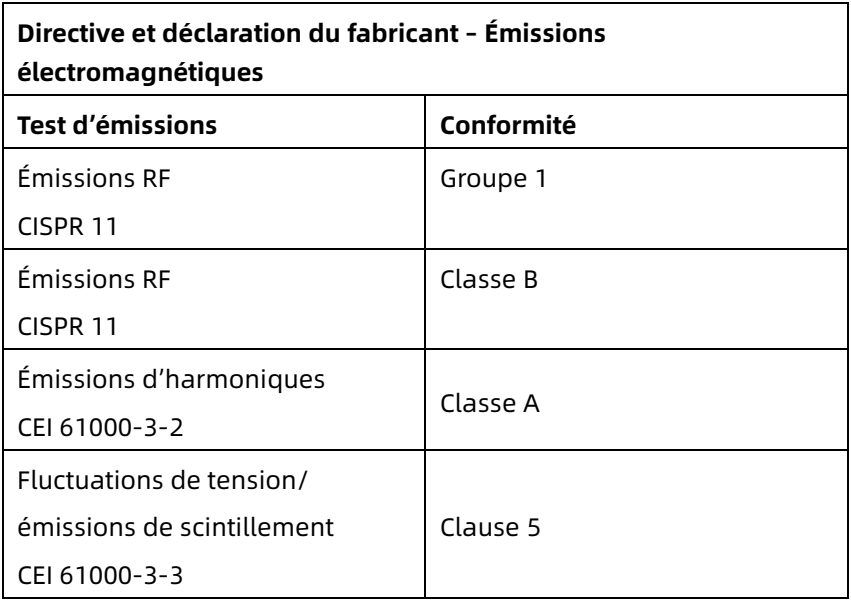

#### Tableau 2

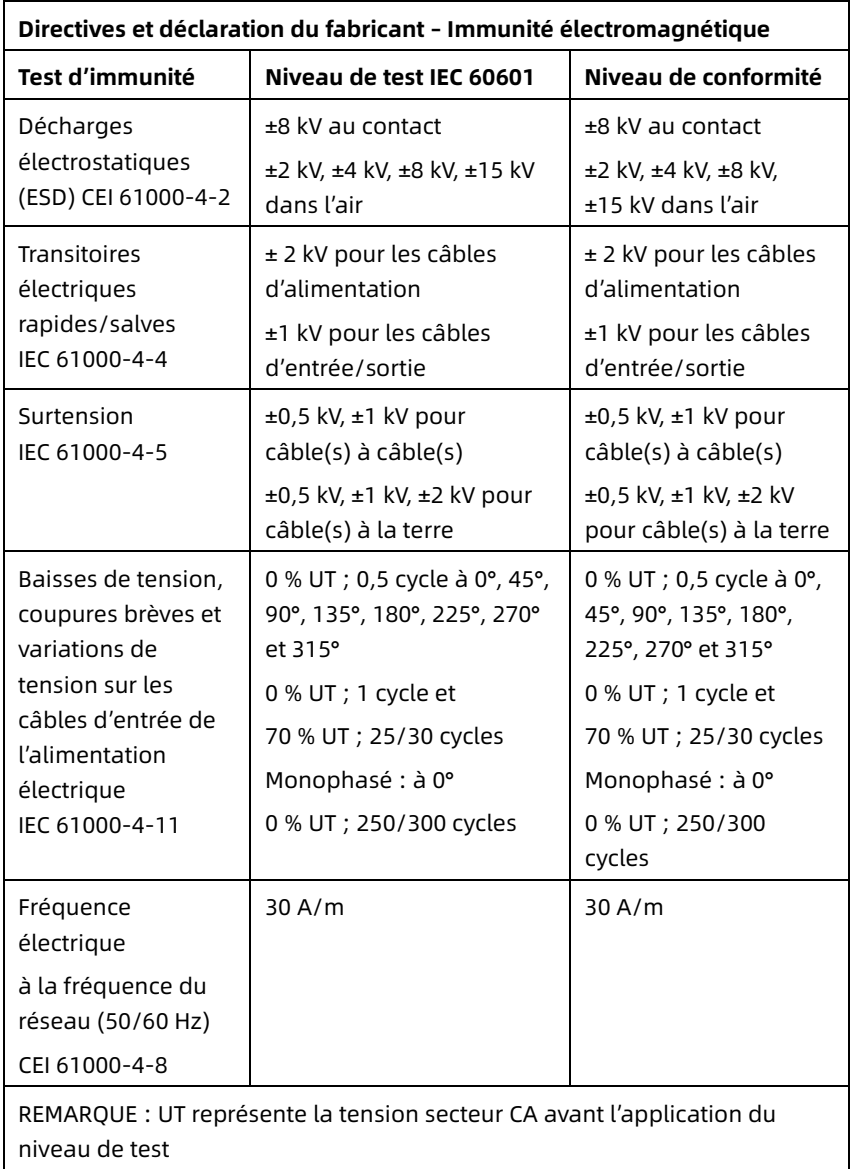

#### Tableau 3

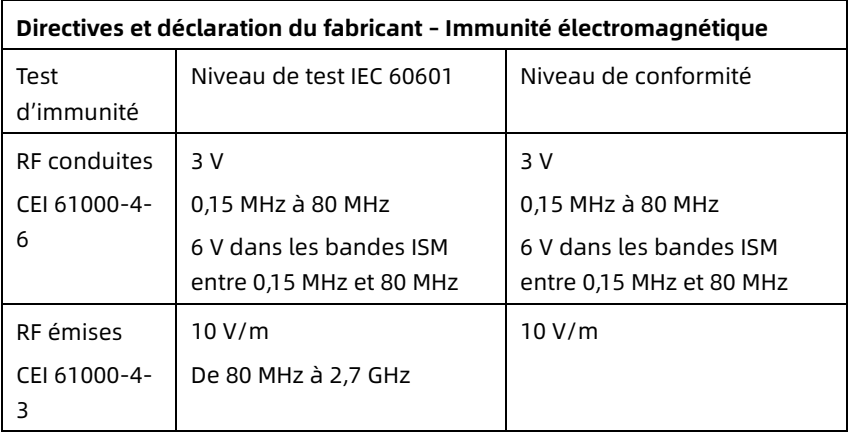

#### Tableau 4

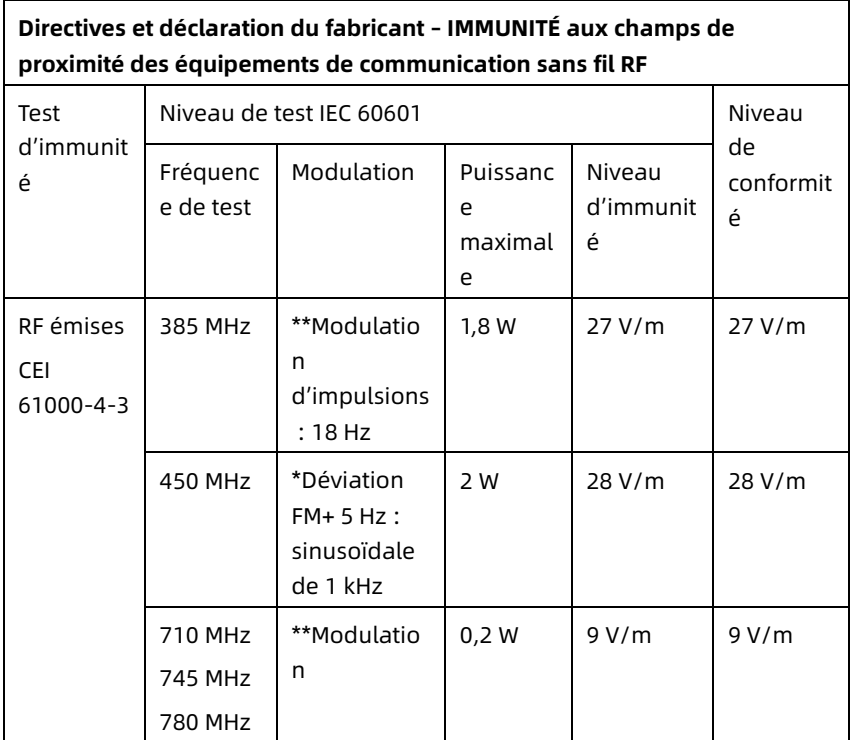

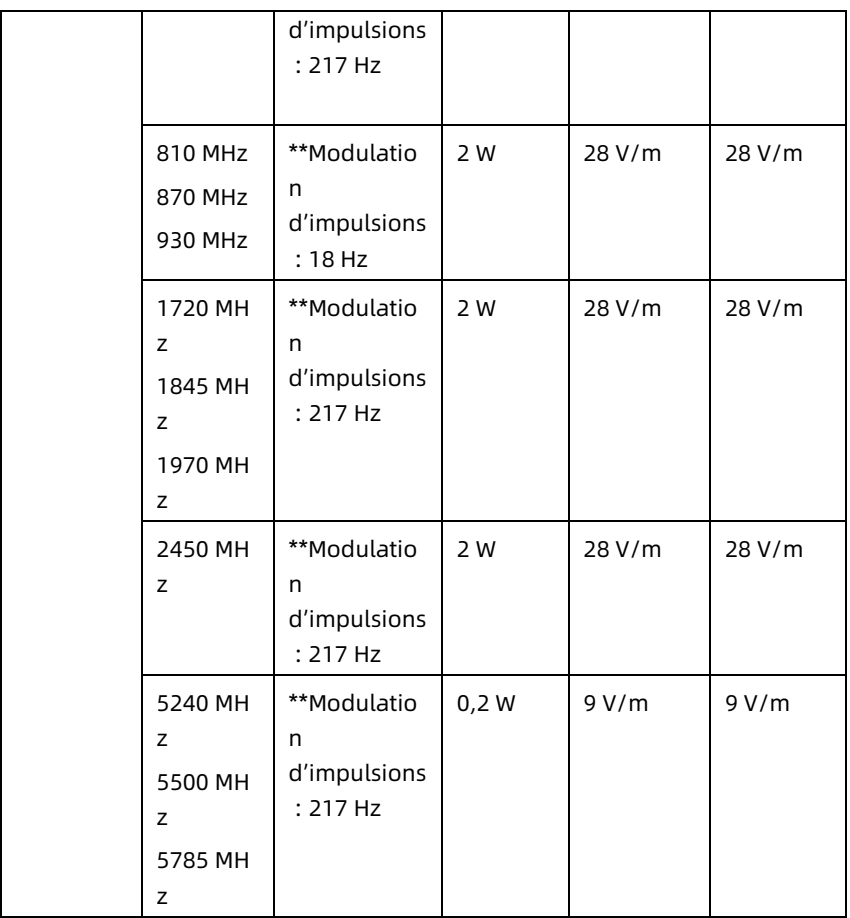

Remarque\* – Comme alternative à la modulation FM, une modulation d'impulsions de 50 % à 18 Hz peut être utilisée, car, bien qu'elle ne représente pas la modulation réelle, elle serait le pire des cas.

Remarque\*\* – La fréquence porteuse doit être modulée à l'aide d'un signal carré à rapport cyclique de 50 %.

## B.2 Conformité à la réglementation radio

Le module sans fil utilisé dans cet appareil est conforme à la norme IEEE 802.11 ac/b/g/n (2.4G & 5G) et ne provoque pas d'interférences nuisibles.

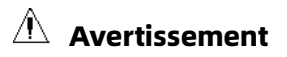

Gardez une distance d'au moins 20 cm de l'appareil lorsque la fonction Wi-Fi est utilisée.

# Annexe C Imprimantes prises en charge

L'appareil prend en charge les imprimantes suivantes :

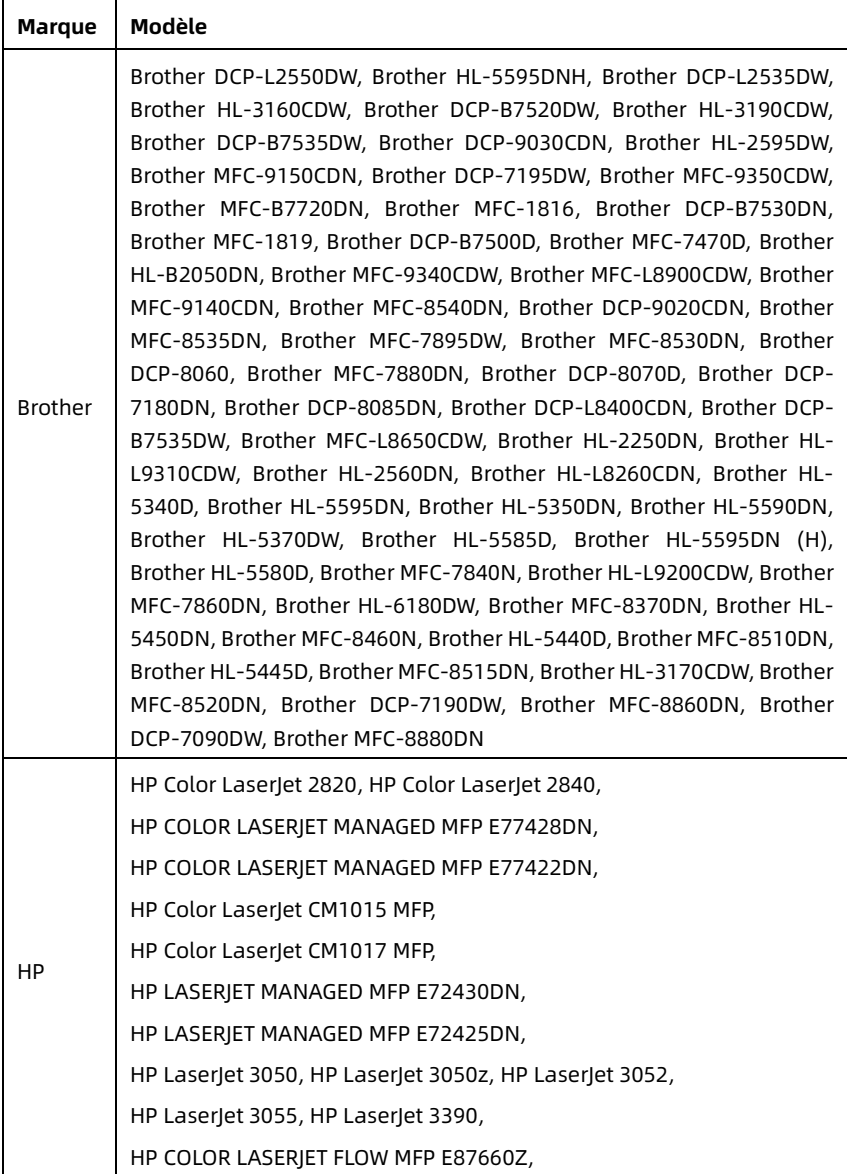

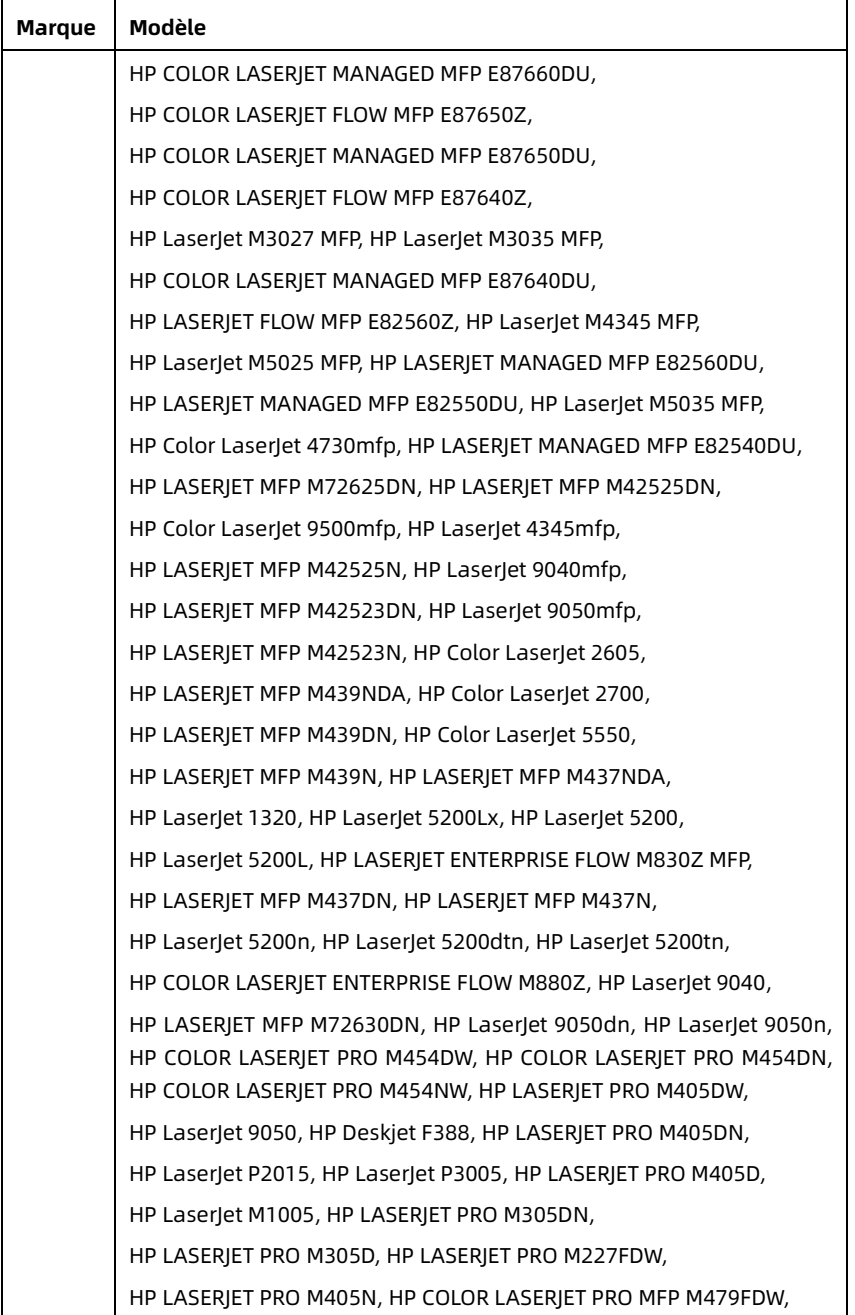

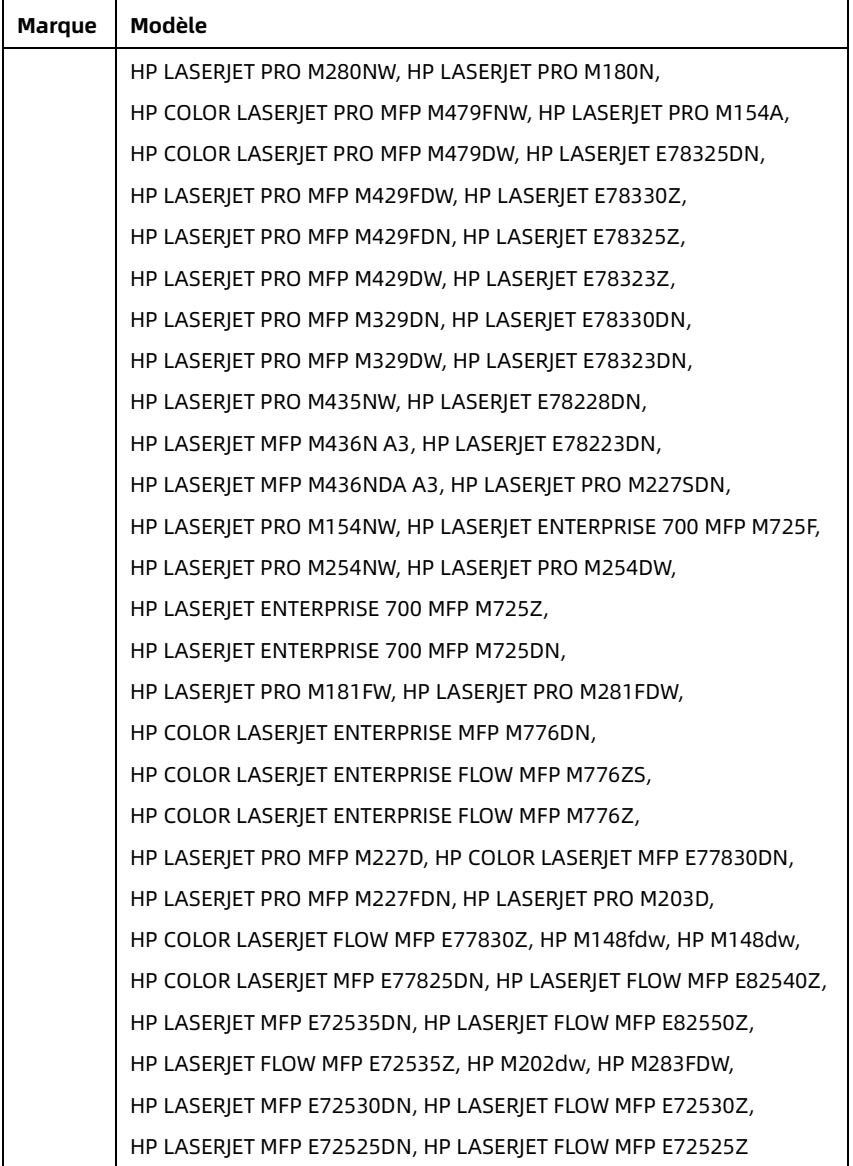

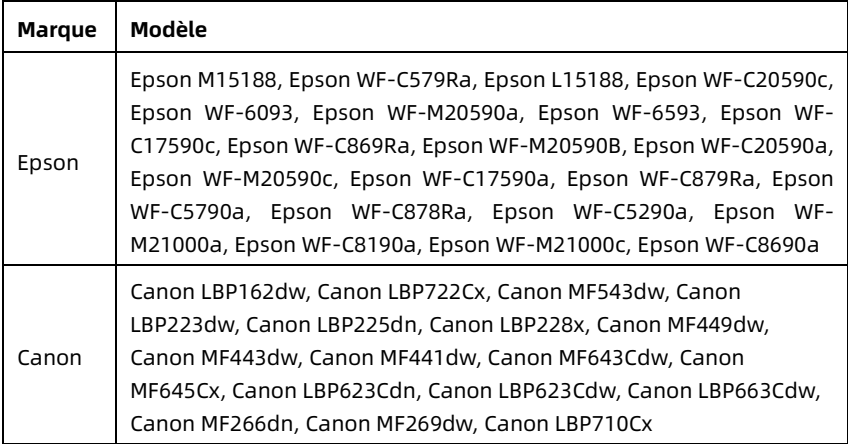

#### Remarque

Pour plus de détails sur l'imprimante, reportez-vous au document qui l'accompagne. Avec les mises à niveau de produits, l'appareil peut prendre en charge des imprimantes supplémentaires sans préavis.

#### Shenzhen Carewell Electronics Co., Ltd.

Adresse du fabricant : Floor 4, BLD 9, Baiwangxin High-Tech Industrial Park, Songbai Road, Xili Street, Nanshan District 518108, Shenzhen, P.R. China Tél. : +86-755-86170389 Fax : +86-755-86170478 Site Web : www.carewell.com.cn E-mail : inf[o@carewell.com.](mailto:shanghai@healforce.com)cn

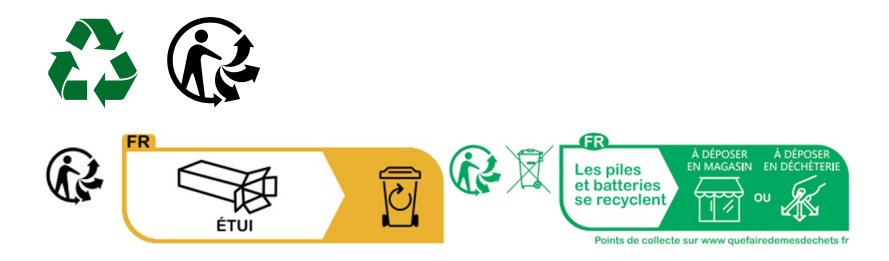